République Algérienne Démocratique et Populaire Ministère de l'Enseignement Supérieur et de la Recherche Scientifique

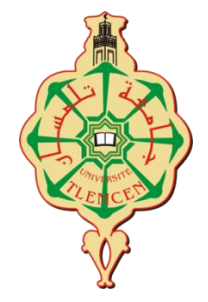

## UNIVERSITÉ ABOU BEKR BELKAID DE TLEMCEN FACULTÉ DE TECHNOLOGIE DÉPARTEMENT GENIE ELECTRIQUE ET ELECTRONIQUE MÉMOIRE DE MASTER EN : Génie industriel OPTION : Chaine logistique

## **Adaptation d'un ERP pour la gestion administrative de la filière génie industriel**

Soutenu le 26 juin 2018 devant le jury :

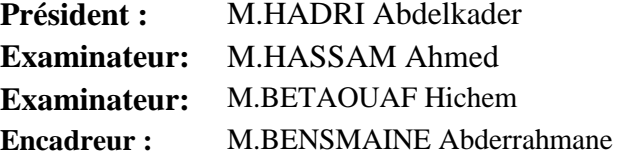

**UABB Tlemcen UABB Tlemcen EXAMBET** Tlemcen **UABB Tlemcen** 

Présenté par : **FANDI Wahiba**

Année universitaire : 2017-2018

## **Remercîments**

Je tiens tout d'abord à remercier Dieu le tout puissant et miséricordieux, qui m'a donné la force et la patience d'accomplir ce travail.

Je tiens à remercier mon encadreur M.BENSMAINE , pour son soutien, ses conseils précieux et sa disponibilité, qui m'ont permis d'apprendre énormément et de m'enrichir tout au long de ce travail.

Mes vives remercîments aux membres du jury d'avoir accepter d'examiner ce mémoire.

Je tiens à exprimer mes sincères remerciements à tous les professeurs qui nous ont enseignés et qui par leurs compétences nous ont soutenus dans la poursuite de nos études.

Enfin, je tiens à remercier mes parents qui m'ont toujours encouragés dans la poursuite de mes études.

## **Table des matières**

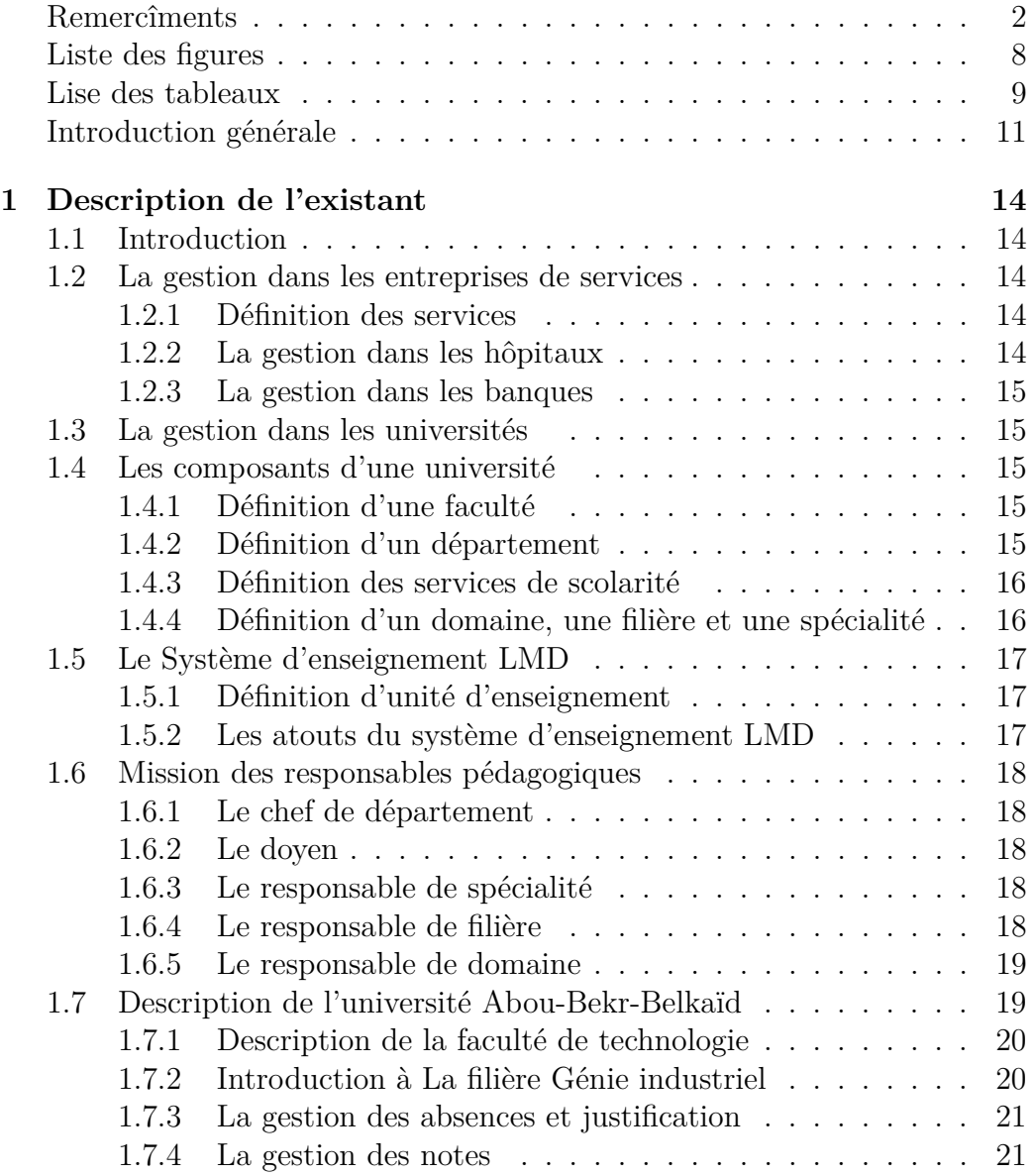

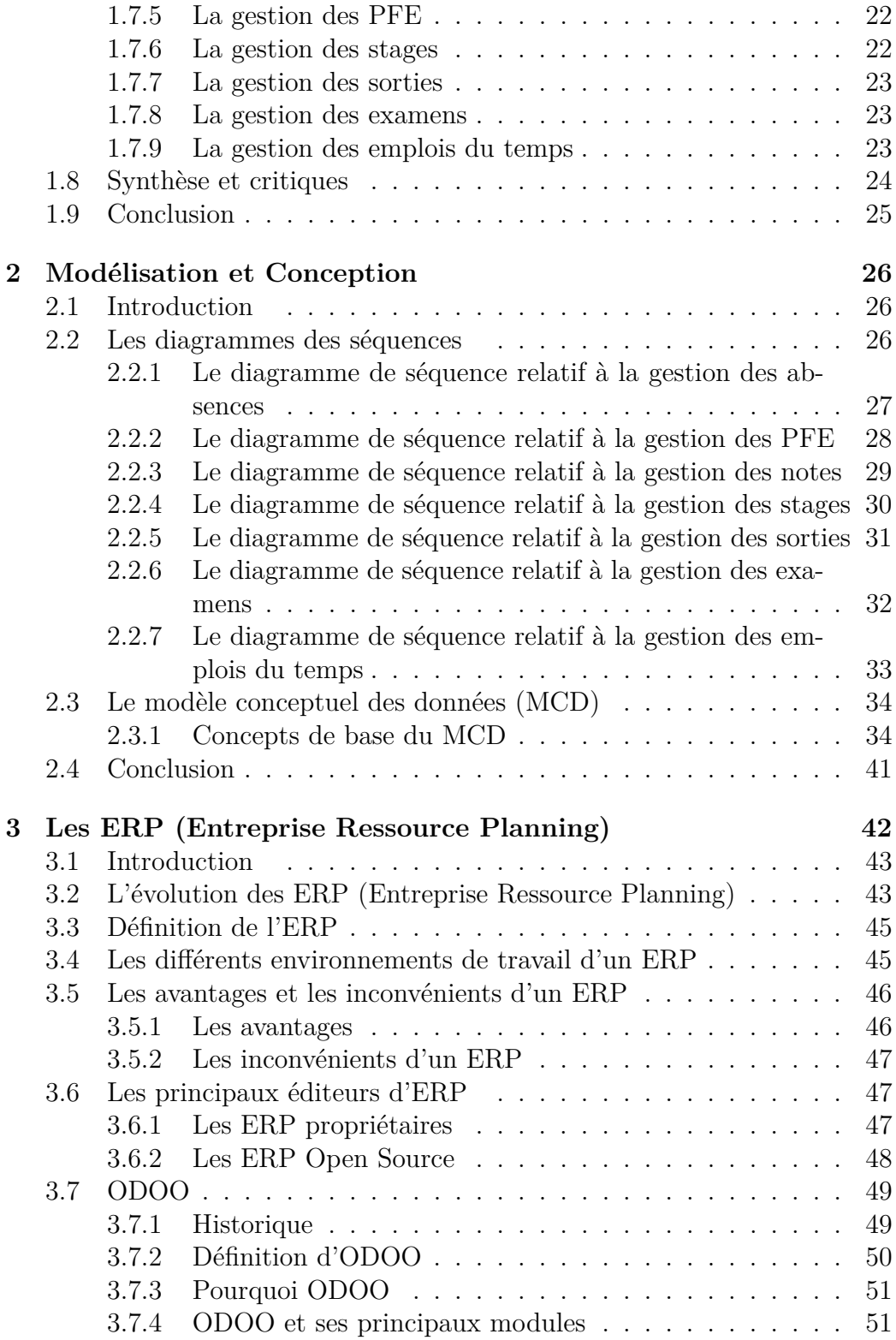

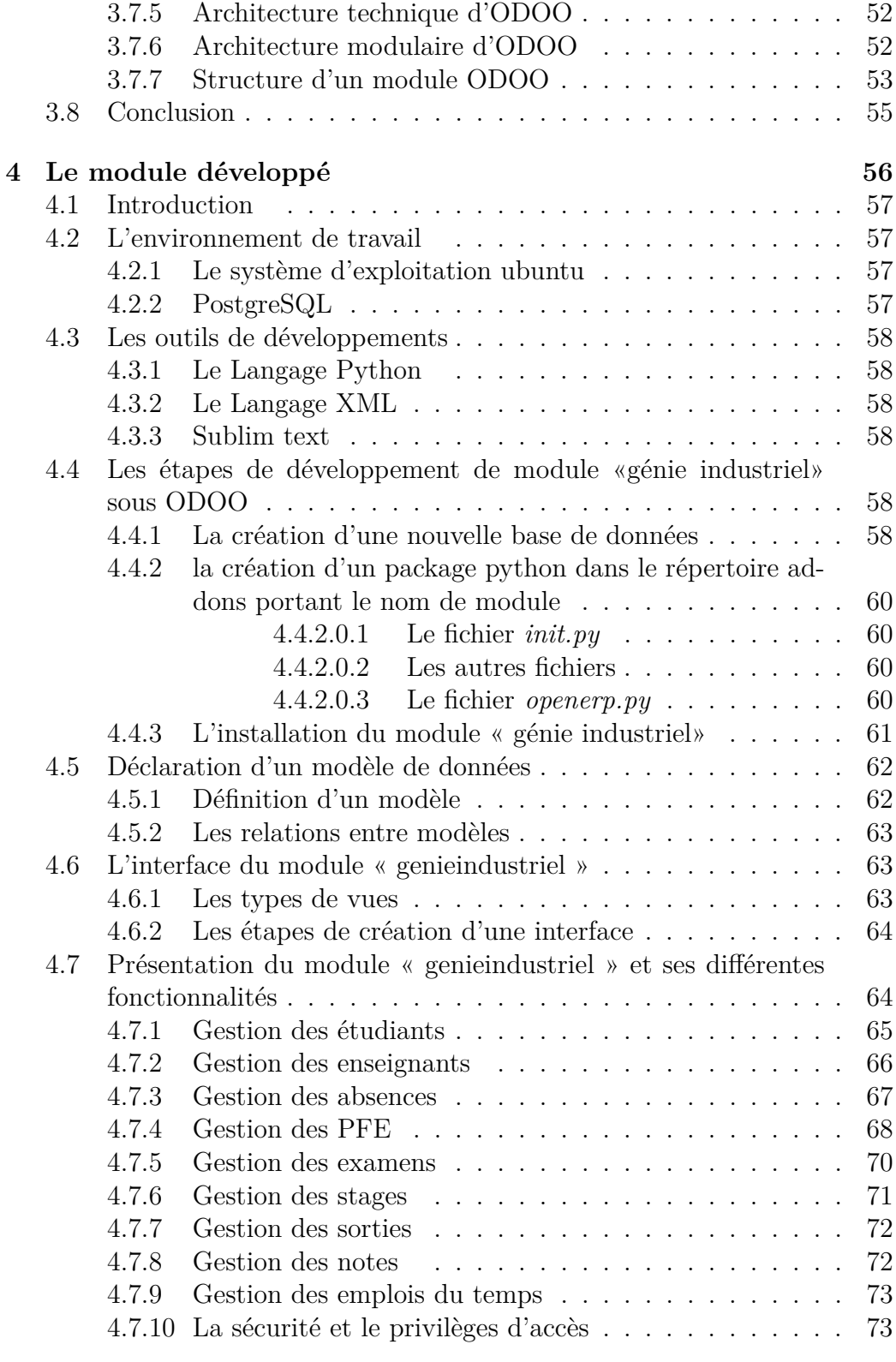

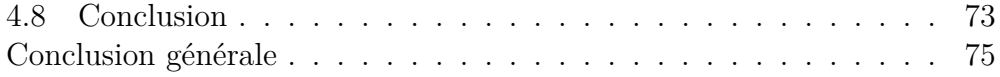

# **Table des figures**

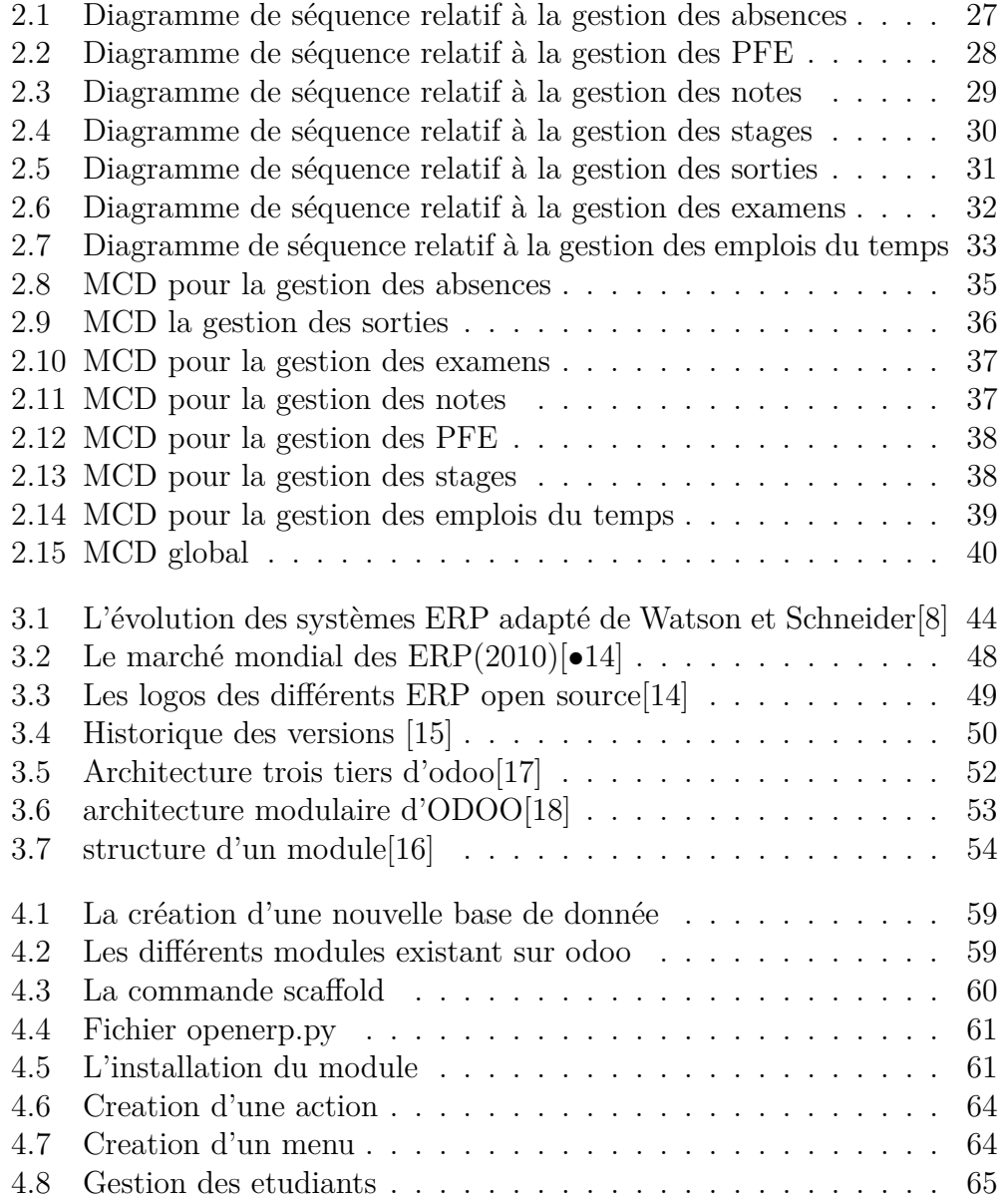

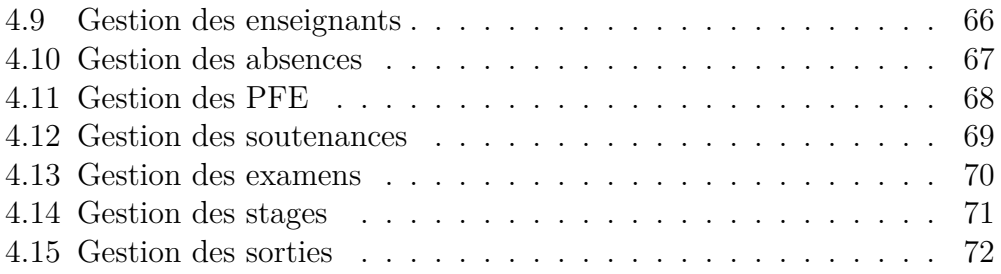

## **Liste des tableaux**

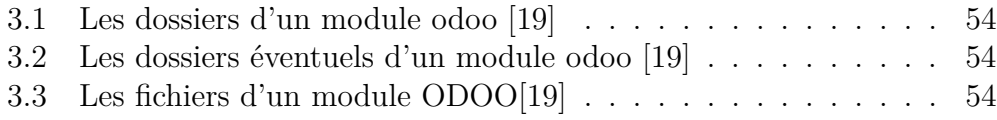

## **Introduction générale**

Les entreprises sont de plus en plus confrontées à des difficultés pour obtenir des données, des informations précises afin d'avoir une maitrise de leurs activités mais également pour mettre en place les stratégies adéquates pour leur pérennisation. L'automatisation du traitement de l'information dans l'entreprise permet de structurer son activité. La mise en place d'un ERP est incontestablement la solution la plus adéquate.

La vocation d'un ERP (Entreprise Ressource Planning) est d'homogénéiser le système d'information de l'entreprise avec un outil unique qui est capable de couvrir un large périmètre de gestion. Il suppose donc l'intégration des principaux processus de l'entreprise et la mise en place d'un système produisant des informations cohérentes garantissant l'unicité de ces dernières et leur accès à partir de toutes les fonctions de l'entreprise.

L'ERP n'est pas important uniquement dans l'entreprise mais aussi dans chaque établissement ou faculté qui veut gérer ses ressources et ses données, planifier ses activités et prendre des décisions de manière plus performante et efficace.

Pour l'administration génie industriel de la faculté de technologie, la gestion de l'ensemble des activités tel que la gestion des absences, gestion des examens, gestion des projets de fin d'études, gestion des sorties, gestion des emplois du temps se fait par le biais des applications informatiques indépendantes tel que l'Excel. Parmi ces problèmes :

-le manque d'information et de communication en temps réel entre les responsables, les secrétaires et le chef de département.

- la probabilité de perte les données.

- la difficulté de prendre des décisions rapidement.

- la non sécurisation de l'accès aux données.

Notre travail consiste à la mise en place d'un ERP au sein de l'administration génie industriel. Cet outil permettra la gestion globale de l'ensemble des activités clés , des flux informationnels et des ressources grâce à la centralisation des données à une interface unique et à une définition précise des droits d'accès en fonction des profils utilisateurs. De plus l'ERP permettra le pilotage de ces activités grâce à l'extraction de données et à leur analyse.

Dans ce projet de fin d'études,nous introduirons un système ERP à l'administration génie industriel basé sur ERP open source.Notre choix s'est porté alors sur Odoo, qui est un ERP open-source extrêmement modulaire.

Notre projet consiste à adapter, personnaliser et développer ce logiciel afin d'aider et améliorer l'ensemble du processus de gestion dans l'administration génie industriel.

Nous développerons une solution intégrée pour l'informatisation complète de l'administration génie industriel.nous fournirons un module pour répondre aux besoins de l'administration de la filière génie industriel. Ce dernier améliorera les performances et la vitesse de traitement. Cette solution permettra une gestion efficace de l'administration génie industriel.

Le mémoire s'articule autour de quatre chapitres :

Dans le premier chapitre,nous présenterons quelques définitions des composants de l'université, le système d'enseignement, les missions des responsables pédagogiques, la présentation de l'université de Tlemcen précisément la faculté de technologie filière génie industriel et ses différentes activité, enfin une synthèse et critiques.

Dans le deuxième chapitre,nous nous intéresserons premièrement aux différents diagrammes de séquences et le modèle conceptuel qui me permettra par la suite d'intégrer un ERP au sein de l'administration génie industriel.

Dans le troisième chapitre, nous présenterons de façon générale les ERP (ou PGI en français), leurs évolutions, leurs avantages et inconvénients, les principaux éditeurs d'ERP et des exemples d'ERP les plus connus sur le marché. La partie restante du chapitre va être concentrée autour de l'ERP que j'ai choisi de mette en place : présentation de Odoo, un peu d'historique ainsi

qu'une présentation technique de l'architecture de ce système d'information.

Dans le quatrième chapitre,nous détaillerons la phase réalisation de notre projet.Nous présenterons les outils utilisés, quelques prises d'écrans du système et les étapes de réalisation de module « génie industriel »sur odoo v9.

## **1 Description de l'existant**

### **1.1 Introduction**

Chaque entreprise ou organisation est dotée d'un système de gestion qui connaît, depuis quelques années des mutations importantes. Ces évolutions modifient le positionnement de cette pratique dans les entreprises ainsi que dans le monde académique.

Dans ce chapitre nous allons voir la gestion dans les entreprise de services, la gestion dans les universités, ensuite on passe vers une analyse de l'existant, quelques définitions des composants d'une faculté, le système d'enseignement, les missions des responsables pédagogiques, la présentation de l'université de Tlemcen précisément la faculté de technologie filière génie industriel. Et ses différentes activités enfin une synthèse et des critiques.

## **1.2 La gestion dans les entreprises de services**

#### **1.2.1 Définition des services**

Les services recouvrent un vaste champ d'activités qui va du commerce à l'administration, en passant par les transports, les activités financières et immobilières, les services aux entreprises et aux particuliers, l'éducation, la santé et l'action sociale. [1]

#### **1.2.2 La gestion dans les hôpitaux**

Le gestionnaire d'unité hôtelière a en charge la responsabilité d'un établissement, d'un service hôtelier ou de restauration. Il contribue à développer l'activité liée à son champ d'intervention. Il encadre et contrôle des collaborateurs, recrute, forme et anime l'équipe de travail, définit les règles de fonctionnement. Il assure ou participe à la gestion et la commercialisation de l'établissement. Il détermine ou met en œuvre la politique budgétaire de l'exploitation .Son objectif est de satisfaire les besoins des clients de l'établissement dans un contexte de rentabilité économique.[2]

#### **1.2.3 La gestion dans les banques**

L'organisation bancaire se distingue d'entreprise de services par la coexistence d'un pôle administratif et d'un pôle à vocation commerciale. La banque a trois grandes activités principaux : la réception des fonds du public (collecte de dépôts), la distribution de crédits et la mise à la disposition de la clientèle.[3]

### **1.3 La gestion dans les universités**

Les principales activités de l'université sont les suivantes :

- La formation initiale et continue tout au long de la vie.

- La recherche scientifique et technologique, la diffusion et la valorisation de ses résultats au service de la société.

- l'orientation, la promotion sociale et l'insertion professionnelle.

- La diffusion de la culture humaniste en particulier à travers le développement des sciences humaines et sociales, et de la culture scientifique, technique et industrielle.

- La coopération internationale.[4]

## **1.4 Les composants d'une université**

#### **1.4.1 Définition d'une faculté**

Une faculté est traditionnellement une des structures constitutives d'une université chargée de l'enseignement et de la recherche dans un champ disciplinaire homogène regroupant des domaines de formation et de connaissance apparentés.

Elle peut être divisée, selon les époques et les pays, en chaires, départements, sections, divisions, centres, services, collèges, unités, etc. Une faculté est placée sous l'autorité d'un doyen.[1]

#### **1.4.2 Définition d'un département**

Un département peut être une circonscription administrative, ou une division d'un ensemble administratif plus grand.

#### **1.4.3 Définition des services de scolarité**

Les services de scolarités sont des lieux de contacts privilégiés entre les étudiants et l'université. Parmi ses activités :

• **Accueillir et informer** : Le service de scolarité permet de nous informer sur les procédures relatives à l'inscription.

• **Délibérer les relevés de notes** : après les examens, la scolarité préparent les délibérations des jurys, éditent les relevés de notes et attribuent les attestations de réussite et les diplômes.

### **1.4.4 Définition d'un domaine, une filière et une spécialité**

Un domaine de formation : c'est un ensemble de filières ou regroupement de disciplines, il se décline en spécialités que ce soit en licence ou en master. Un domaine est organisé en filières, les filières en spécialités.

Ainsi, les formations se déclinent en : Domaine – filière – spécialité.

Le système d'enseignement supérieur national présente 13 domaines de formation. Il s'agit des domaines de :

- Sciences et Technologies.
- Sciences de la Matière.
- Mathématiques et Informatique.
- Sciences de la Nature et de la Vie.
- Sciences de la Terre et de l'Univers.
- Sciences Economiques, de Gestion et Commerciales.
- Droit et Sciences Politiques.
- Lettres et Langues Etrangères.
- Sciences Humaines et Sociales Sciences et Techniques des Activités Physiques et Sportives.
- Arts.
- Langue et littérature Arabes.
- Langue et Culture Amazighes [2].

## **1.5 Le Système d'enseignement LMD**

Le système LMD est un système d'enseignement. Il s'illustre en trois cycles de formations :

- Un cycle organisé en 6 semestres conduisant au diplôme de Licence .

- Un deuxième cycle organisé en 4 semestres conduisant au diplôme de Master.

- Un troisième cycle de trois ans conduisant au diplôme de Doctorat.

#### **1.5.1 Définition d'unité d'enseignement**

Les cursus universitaires sont structurés en parcours de formation diversifiés et adaptés. Le parcours de formation est une combinaison cohérente d'unités d'enseignement selon une logique de progression adaptée en fonction d'objectifs précis. [2]

#### **1.5.2 Les atouts du système d'enseignement LMD**

#### **• Organisation des enseignements :**

- Les formations sont proposées dans des Domaine – filière – spécialité.

- Les formations sont regroupées en domaine de formation.
- Un domaine recouvre plusieurs disciplines.

- L'organisation des formations s'effectue en semestres et en unités d'enseignement (U.E.).Chaque UE a une valeur définie en crédits proportionnelle au travail (cours, travaux dirigés, travaux pratiques, stages). [2]

#### **• Mesure des enseignements :**

- Les enseignements et la formation reçus sont mesurés en crédits et non en] années d'études.

- Le diplôme est découpé en semestres ; Pour valider un semestre, 30 crédits sont nécessaires.

- Réunir 180 crédits pour obtenir la Licence (A raison de 6 semestres).

- Réunir 120 crédits pour obtenir le Master (A raison de 4 semestres).

- La compensation est maintenue : l'étudiant qui n'a pas la moyenne à une ou plusieurs UE pourra tout de même valider son semestre s'il a la moyenne à l'ensemble des UE.[2]

## **1.6 Mission des responsables pédagogiques**

#### **1.6.1 Le chef de département**

Le chef de département est responsable du fonctionnement pédagogique et administratif du département et il exerce l'autorité hiérarchique sur le personnel placé sous sa responsabilité.[3]

#### **1.6.2 Le doyen**

Le doyen est responsable du fonctionnement de la faculté et il assure la gestion de ses moyens humains, financiers et matériels.

-Il est ordonnateur des crédits de fonctionnement qui lui sont délégués par le recteur.

-il nomme les personnels de la faculté pour lesquels un autre mode de nomination n'est pas prévu.

-Il assure et exerce l'autorité hiérarchique sur l'ensemble des personnels placés sous son autorité.

-Il prépare les réunions du conseil de faculté.

-Il établit le rapport annuel d'activités qu'il adresse au recteur de l'université, après approbation par le conseil de faculté. [3]

#### **1.6.3 Le responsable de spécialité**

Le responsable de filière veille à :

- Coordonner les activités de l'équipe de la spécialité qui est l'équipe de formation.

- A la réalisation des activités pédagogiques prévues dans la plaquette de la formation.

- A l'organisation, la réalisation et le suivi des stages.

- Coordonner l'évaluation de sa spécialité dans le cadre de l'Assurance Qualité.

- Assister le Chef du Département dans la gestion pédagogique.

- Participer aux réunions du comité scientifique de département en qualité d'invité. [4]

#### **1.6.4 Le responsable de filière**

Le responsable de spécialité veille à :

- Coordonner les activités de l'équipe de la Filière composée des responsables des spécialités de la Filière.

- Aux passerelles entre les spécialités, notamment pour l'accès aux spécialités du Master.

- A la mutualisation des moyens humains et matériels et la coordination pédagogique pour la prise en charge des enseignements partagés et les enseignements transversaux.

- A la pertinence des formations proposées dans la filière et donne son avis sur l'ouverture ou le gel des spécialités.

- Participer à la mise en place et suivi du Tutorat, notamment dans ses volets relatifs à l'information et à l'orientation.

- Coordonner l'évaluation des spécialités de la Filière dans le cadre de l'Assurance Qualité.

- Assister le Chef de Département.

- Participer aux réunions du comité scientifique de département en qualité d'invité. [4]

#### **1.6.5 Le responsable de domaine**

Le responsable de domaine veille à :

- Coordonner les activités de l'équipe du Domaine qui est composée des responsables des filières.

- Prendre en charge l'accueil, l'information et l'orientation des étudiants, notamment les nouveaux bacheliers.

- Coordonner les activités pédagogiques dans le socle commun.

- Coordonner et évalue les activités du Tutorat dans le socle commun.

- A la cohérence de l'offre de formation du Domaine.

- Aux passerelles entre les filières du domaine.

- Coordonner l'évaluation des formations du Domaine dans le cadre de l'assurance Qualité.

- Assister les Responsables administratifs des Facultés et des Départements.

- Participer aux réunions des conseils scientifiques en qualité d'invité. [4]

Je m'intéresse dans cette étude par l'université Abou Bekr Belkaid précisément faculté de technologie filière génie industriel.

## **1.7 Description de l'université Abou-Bekr-Belkaïd**

L'université Abou-Bekr-Belkaïd de Tlemcen compte huit facultés avec des pôles implantés à la cité d'Imama, au centre-ville, Caserne Miloud, Chétouane, Bel Horizon, Kiffan et à la Rocade. L'université compte 43.000 étudiants pour la préparation des diplômes de licence, de master et de doctorat, encadrés par 1.900 enseignants, et 1.800 travailleurs tous corps confondus. Elle dispose de 76 laboratoires de recherche rassemblant 1.100 chercheurs.[5]

L'université Abou Bekr Belkaid se compose de huit facultés qui comptent chacune un ou plusieurs départements :

Faculté des sciences.

Faculté de technologie.

Faculté de droit et des sciences politiques.

Faculté des lettres et des langues.

Faculté des sciences de la nature et de la vie et sciences de la terre et de l'univers.

Faculté de médecine.

Faculté des sciences économiques, commerciales et des sciences de gestion. Faculté des sciences humaines et sociales.

#### **1.7.1 Description de la faculté de technologie**

La faculté de technologie est située à Chétouane elle dispose d'un ensemble d'infrastructures pédagogiques, d'hébergement et de transport, d'une bibliothèque, d'un centre d'enseignement des langues, d'un centre de calcul, d'un tutorat, d'un centre de télé-enseignement, des laboratoires de recherches. Elle abrite le siège de l'institut de l'Université panafricaine pour les sciences de l'eau et de l'énergie.

La faculté se compose de 6 départements : Département de Génie Civil, département de Génie Electrique et Electronique, Département de Génie Mécanique, Département d'Hydraulique, Département d'Architecture, Département des Sciences et Techniques Dans chaque départements il existe plusieurs filières ce qui nous intéresse dans ce projet c'est la filière génie industriel.

#### **1.7.2 Introduction à La filière Génie industriel**

La filière génie industriel est une filière à recrutement national. Elle appartient au département génie électrique et électronique, assure des spécialités en licence (informatique, électrique, génie des procédé, mécanique),en master (Chaine logistique, ingénierie de production, ingénierie de système, management de l'ingénierie).

Au niveau de l'administration de la filière génie industriel on trouve un chef de département, deux responsables de filière et des secrétaires.Ils communiquent et s'échangent des informations entre eux afin d'accomplir leurs différentes activités de gestion.

Parmi les activités de l'administration de la filière génie industriel sont les suivantes :

#### **1.7.3 La gestion des absences et justification**

Chaque enseignant fait appel et marque les absences dans la fiche des absences, en fin de mois ces fiches sont retournées a l'administration.

Les étudiants concernés à une absence doivent prévenir l'administration en déposant un justificatif original dans le plus bref délai moins de 72h. Dès la réception des justificatifs dans les 72h L'administration va entamer à la vérification des justificatifs.

Si le justificatif est accepté par l'administration alors l'étudiant a une absence justifiée. En cas d'absence de justification ou bien le justificatif n'est pas accepté l'étudiant à une absence non justifiée.

L'administration vérifié le nombre d'absence non justifiée répétitives pour chaque étudiant. Si elles sont nombreuses sur une période déterminé, L'administration donne lieu à une procédure disciplinaire pouvant aller jusqu'à l'exclusion définitive de l'étudiant.

#### **1.7.4 La gestion des notes**

Chaque enseignant chargé d'un ou plusieurs modules affecte des notes de contrôles et des notes d'examens aux étudiants.

Après chaque fin de semestre Ces notes vont être envoyées à l'administration pour la vérification et l'affichage.

L'administration doit gérer la liste des modules endettés pour chaque étudiant endetté ensuite calculer la moyenne de ses modules.

La scolarité calcule la moyenne de chaque module pour chaque étudiant ainsi que sa moyenne générale.

Si c'est le premier semestre de l'année, le passage est automatique pour tous les étudiants de licence, sinon si c'est le deuxième, alors une session de rattrapage est prévu pour les étudiants qui n'ont pas tous les crédits requis.

L'administration doit gérer la liste de rattrapage de premier et deuxième semestre pour les étudiants de chaque niveau qui n'ont pas tous les crédits requis.

Ensuite elle va recalculer la moyenne de chaque module et la moyenne générale pour les étudiants qui sont concernés par un rattrapage.

Enfin La distribution des relevés de notes par la scolarité pour les étudiants admis, les étudiants ajournés et les étudiants admis par dette et L'orientation des étudiants de Master1 et Licence3 vers les spécialisées choisies ainsi les modules aux choix pour les Master2.

#### **1.7.5 La gestion des PFE**

L'étudiant va proposer ou choisir un sujet de PFE ensuite remplir la fiche d'encadrement ensuite l'encadreur la dépose au niveau de département.

L'administration va fixer la période des soutenances pour les étudiants de master2 et licence3.

Chaque étudiant ou binôme dépose son mémoire avant la date limité pour pouvoir soutenir dans la date prévu.

L'administration va entamer à la vérification des mémoires et afficher la liste des étudiants qui sont autorisé pour soutenir.

Ensuite l'affectation des jurys, la réservation des salles et des équipements pour chaque étudiant.

Chaque soutenance est caractérisée par un nombre de jury qui vont affecter des notes aux étudiants.

#### **1.7.6 La gestion des stages**

Chaque étudiant doit passer deux stages pendant son parcours universitaire (L3 et M2), l'administration veuille à préparer les conventions dans le délai.

Une fois les conventions sont délibérées, chaque étudiant récupère sa convention de stage. L'étudiant qui a effectué un stage doit remettre la convention de stage signée par l'entreprise d'accueil ensuite rédiger un rapport et le déposer au niveau d'administration.

L'administration gère la liste des entreprises d'accueil des étudiants.

L'administration planifiée la date de présentations des stages, le dépôt des rapports et l'affectation des jurys.

Enfin Les jurys vont vérifier les rapports et la présentation et donne des notes et l'affichage se fait au niveau de département.

#### **1.7.7 La gestion des sorties**

Les sorties sont destinées aux étudiants de L2, l'administration regroupe les étudiants puis affecte leur date de sortie et l'entreprise à visiter pour chaque groupe.

L'administration contacte l'entreprise et demande une autorisation de visite. Une fois la visite est faite les étudiants doivent déposer un rapport après .

Ensuite la vérification des rapports par le professeur responsable et l'affectation des notes pour chaque étudiant.

#### **1.7.8 La gestion des examens**

Les examens se passent en deux périodes dans deux sessions (session 1 et session 2), les examens pour le premier semestre et les examens pour le deuxième semestre.

Pour chaque semestre L'administration de notre département fixe la période des examens de Session1 et 2, regroupe les étudiants de chaque niveau, affecte les enseignants et les salles des examens.

#### **1.7.9 La gestion des emplois du temps**

L'administration établis Les emplois du temps des étudiants, des enseignants, des examens.

### **1.8 Synthèse et critiques**

Au niveau de l'administration de la filière génie industriel, les activités de gestion comme la gestion des absences, la gestion des notes, la gestion des examens, la gestion des projets de fin d'études et la gestion des stages sont gérées en utilisant des logiciels de bureautique comme l'Excel et des plateformes indépendantes. Ceci rend leurs tâches fastidieuses et difficiles, et le travail compliqué, lent et mal structuré.

L'administration peut rencontrer plusieurs problèmes tel que :

- Des problèmes dans la gestion des notes : car elle se fait dans un fichier Excel, ce qui mène à une perte de temps, risque d'erreur et une mauvaise organisation de travail.

- Des problèmes dans la gestion des absences des étudiants : car la vérification des nombres d'absences non justifiées pour chaque étudiant dans chaque module se fait manuellement ce qui mène à une perte de temps et risques d'erreurs.

- Des problèmes dans la gestion de l'information : car il n'y a pas de base de données unique intégrée au sein de département pour stocker les listes des étudiants, des enseignants de notre filière et leurs informations ce qui peut mener à une perte et la saisie multiple des informations.

- Des problèmes de sécurité : car les informations ne sont pas sécurisées et le risque de la suppression ou la modification reste présente.

L'utilisation d'un système de gestion intégré au sein de l'administration génie industriel sera une meilleure solution pour faire circuler de l'information et permettra de mieux gérer les activités.

L'utilisation d'un ERP peut améliorer de façon continue la gestion des activités dans l'administration génie industriel puisqu'il il permet de :

- Développer et maintenir des définitions de données cohérentes.

- Augmenter l'intégrité, la validité et la fiabilité des données.

- Assurer la sécurité du système et la protection des informations confidentielles.

- Créer une intégration plus transparente entre la technologie et la prestation de l'éducation en fournissant une plateforme unique basée sur les nouvelles technologies.

- Flux de travail intégré, Améliorer les communications internes entre secrétaires, responsables et chef de département.

- Réduire ou éliminer les processus manuels.

- Améliorer les capacités de prise de décision stratégique et de planification.

## **1.9 Conclusion**

Dans ce chapitre nous avons vu les composants de la faculté, le système d'enseignement actuel, les missions des responsables pédagogiques,la présentation de l'université de Tlemcen précisément la faculté de technologie filière génie industriel et ses différentes activités administratives. On va entamer dans le chapitre qui suit la partie modélisation de ses activités dans les diagrammes de séquence et le modèle conceptuel de notre système.

## **2 Modélisation et Conception**

## **2.1 Introduction**

Notre projet consiste à développer un module appelé « génie industriel » sur Odoo V9, lequel permet de gérer l'ensemble des activités de l'administration génie industriel tel que la gestion des absences, la gestion des notes, la gestion des examens et la gestion des projets de fin d'étude. L'étape de la conception reste indispensable et primordiale pour la bonne réalisation du projet.

La conception d'un système d'information nécessite des méthodes permettant de mettre en place un modèle sur lequel je m'appuierai. La modélisation permet de créer une représentation virtuelle d'une réalité de telle façon à faire ressortir les points auxquels je m'intéresse.

Dans ce chapitre,nous nous intéressons en premier lieu aux différents diagrammes de séquences. Suivra ensuite le modèle conceptuel qui me permettra de développer et adapter ce module « génie industriel » selon les besoins de l'administration génie industriel.

## **2.2 Les diagrammes des séquences**

Le diagramme de séquence montre les interactions entre les objets, agencées en séquence dans le temps,il montre en particulier les objets participant à l'interaction par leurs lignes de vie et les messages qu'ils s'échangent ordonnancés dans le temps, mais il ne montre pas les relations entre les objets.[6]

Nous présentons, ci-après, les diagrammes de séquences qui montrent les différentes activités :

**2.2.1 Le diagramme de séquence relatif à la gestion des absences**

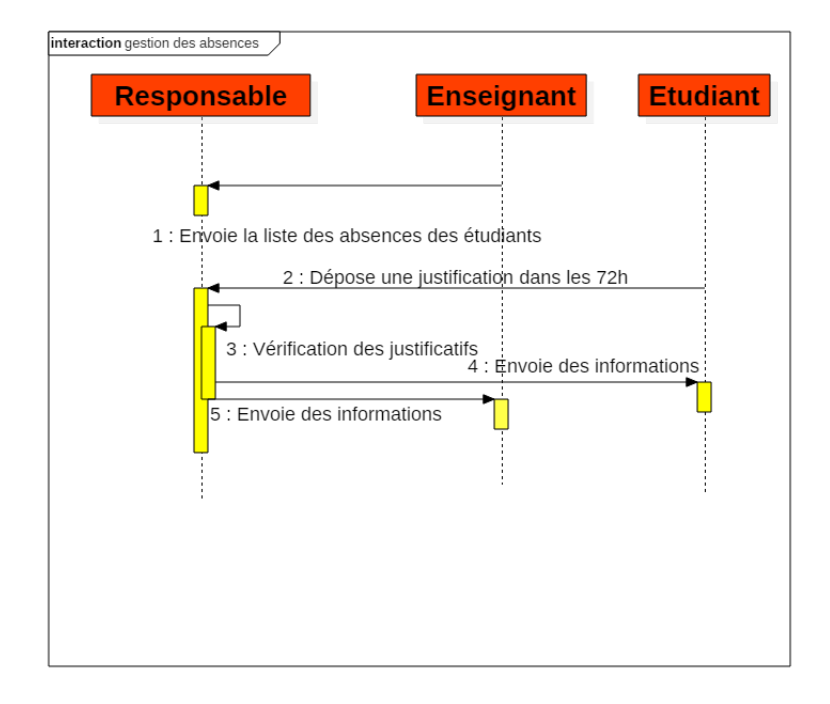

Figure 2.1 – Diagramme de séquence relatif à la gestion des absences

Les acteurs sont : le responsable, l'enseignant, l'étudiant.

- Enseignant envoi la liste des absences aux responsables.
- Etudiant dépose le justificatif dans les 72h.
- Le responsable vérifié des justificatif soit il accepte soit il refuse.
- Ensuite envoie des informations aux étudiants et aux enseignants .

**2.2.2 Le diagramme de séquence relatif à la gestion des PFE**

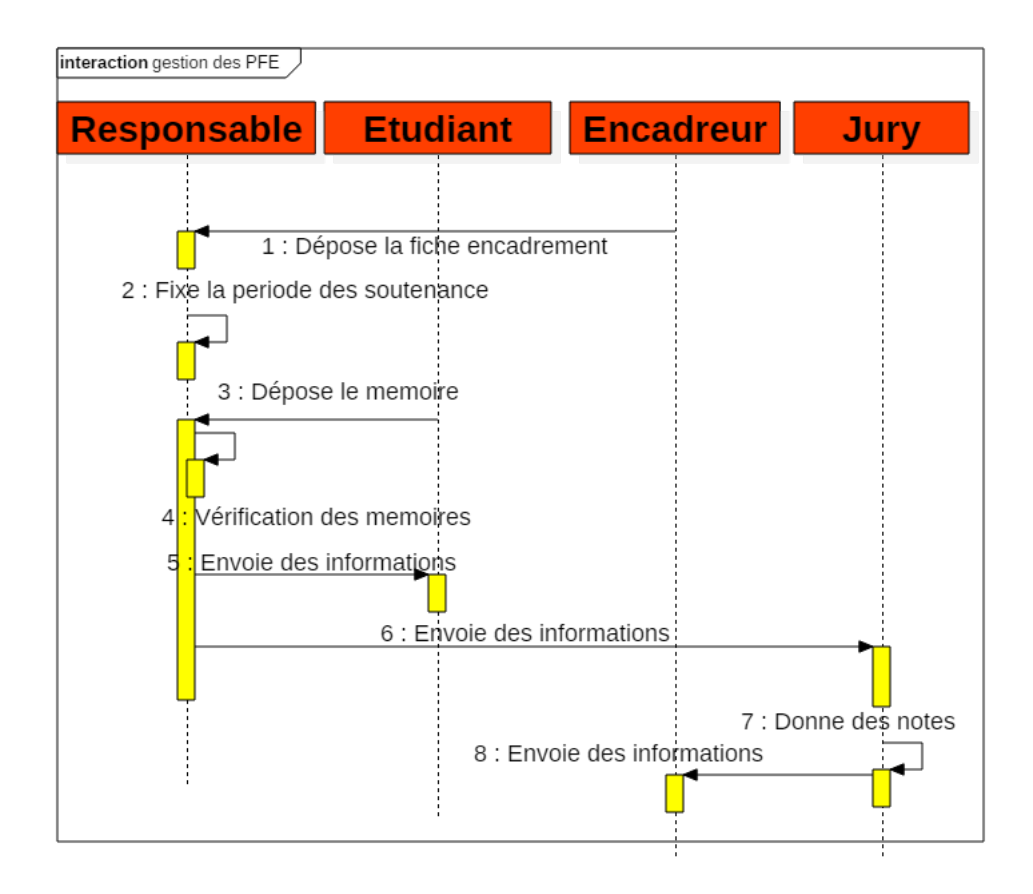

Figure 2.2 – Diagramme de séquence relatif à la gestion des PFE

Les acteurs sont : le responsable, l'enseignant, l'étudiant

• L'enseignant envoie la liste des absences aux responsables. • L'étudiant dépose le justificatif dans les 72h.

- Le responsable vérifie les justificatif :soit il accepte soit il refuse.
- Ensuite envoie les informations aux étudiants et aux enseignants.

**2.2.3 Le diagramme de séquence relatif à la gestion des notes**

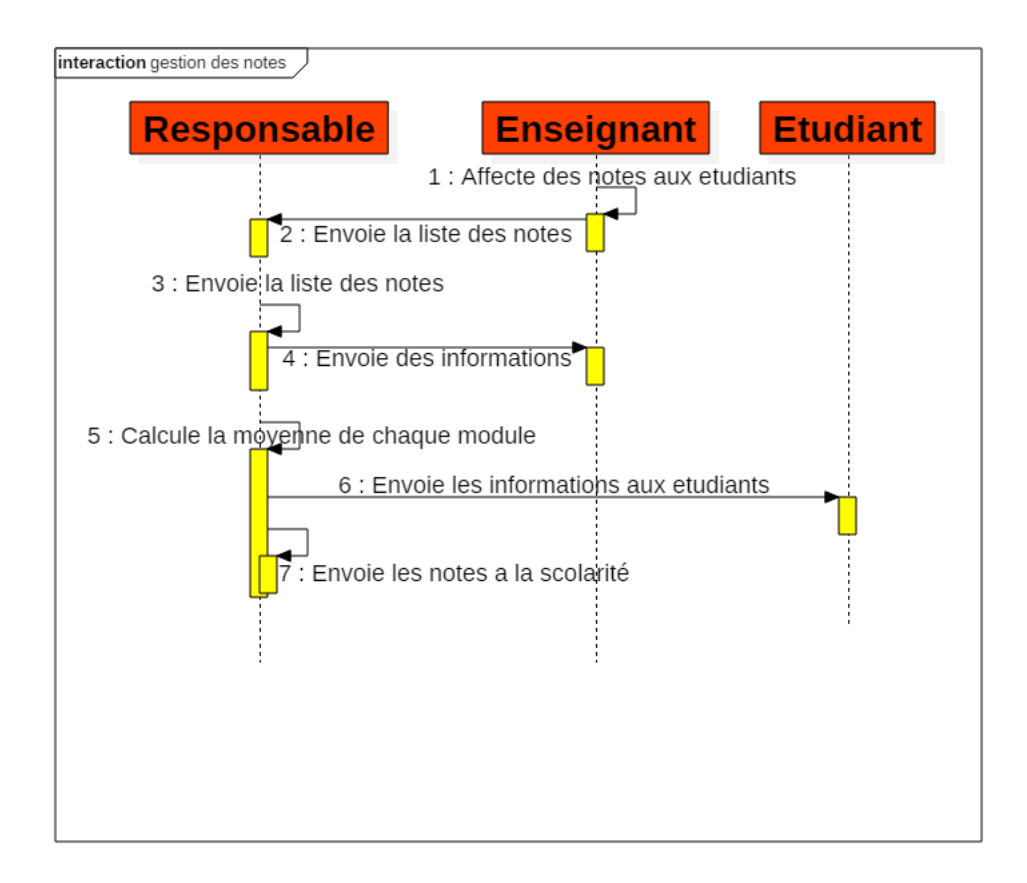

Figure 2.3 – Diagramme de séquence relatif à la gestion des notes

Les acteurs sont : le responsable, l'enseignant et l'étudiant.

• L'enseignant affecte des notes aux étudiants ensuite envoie la liste des notes aux responsables.

• Le responsable vérifié les notes ensuite envoie les informations aux étudiants et enseignants.

• Le responsable calcule la moyenne de chaque module et envoi la liste des notes a la scolarité.

**2.2.4 Le diagramme de séquence relatif à la gestion des stages**

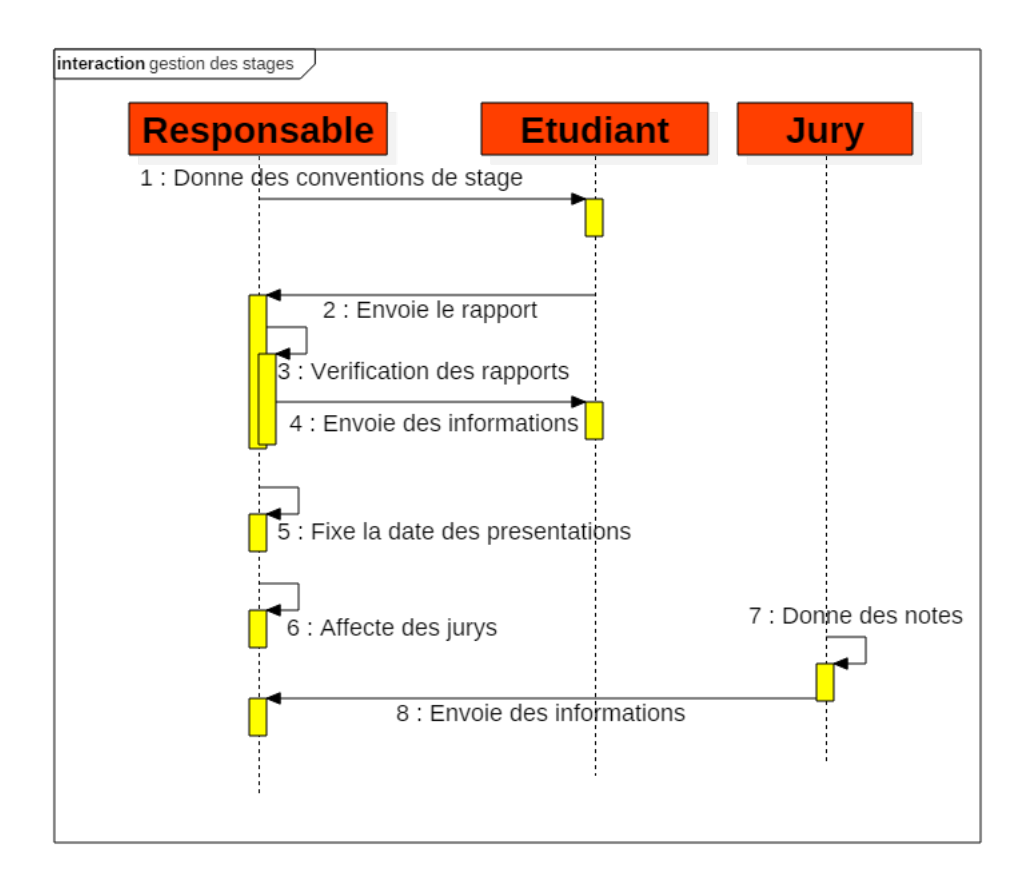

Figure 2.4 – Diagramme de séquence relatif à la gestion des stages

Les acteurs sont : le responsable, l'étudiant et le jury

- Le responsable donne des conventions de stage.
- L'étudiant envoie le rapport de stage et renvoyé la convention signé par l'entreprise accueille.
- Le responsable fixe la date des présentations et affecte des jurys et envoie les informations aux étudiants.
- Les jurys donne des notes et envoie des informations au responsable.

**2.2.5 Le diagramme de séquence relatif à la gestion des sorties**

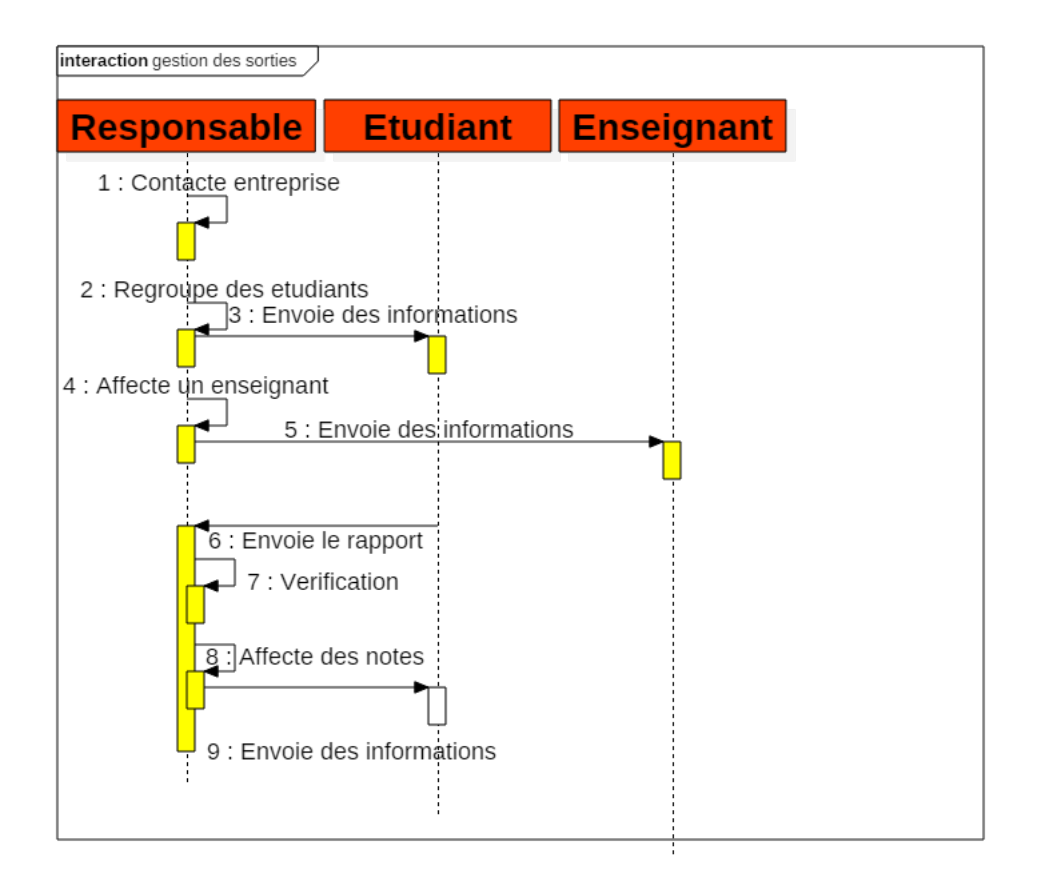

Figure 2.5 – Diagramme de séquence relatif à la gestion des sorties

Les acteurs sont : le responsable et l'étudiant.

- Le responsable contacte l'entreprise et regroupe les étudiants
- L'étudiant dépose un rapport
- le responsable vérifié les rapports affecte des notes et informe les étudiants

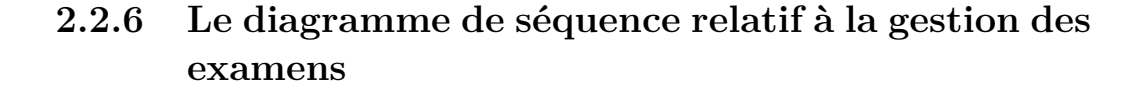

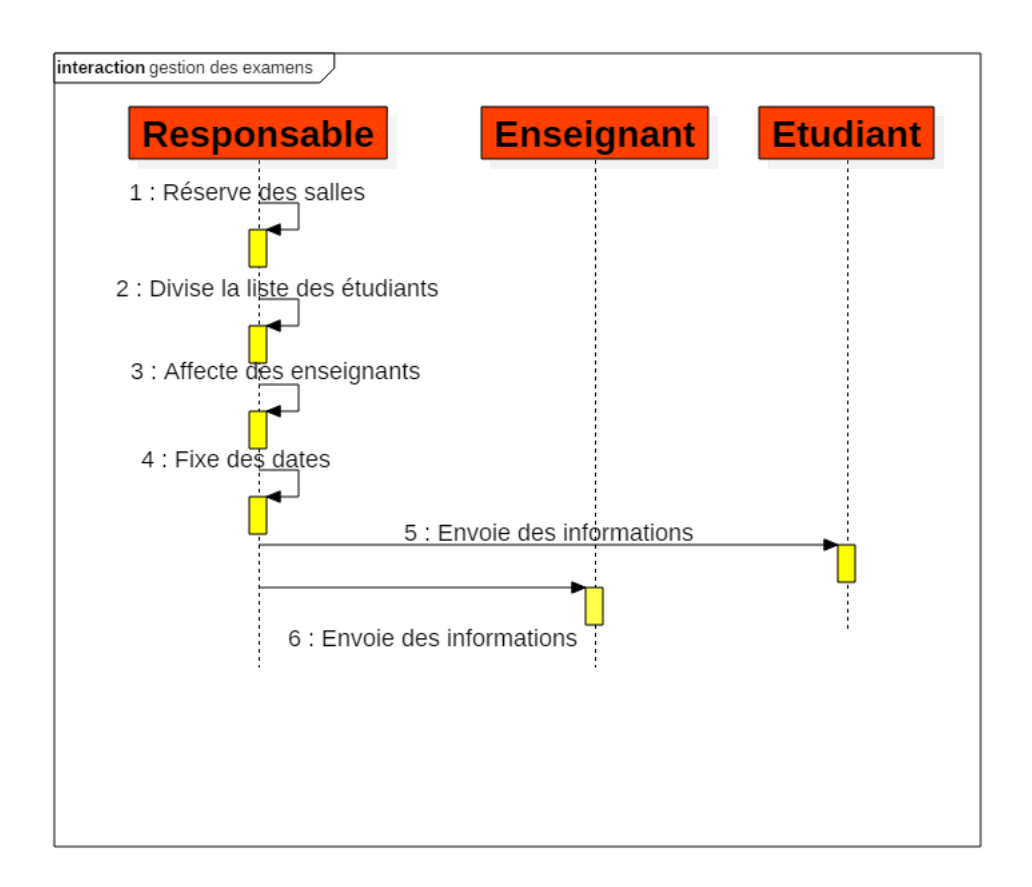

Figure 2.6 – Diagramme de séquence relatif à la gestion des examens

Les acteurs sont : le responsable, l'enseignant et l'étudiant.

- Le responsable réserve des salles.
- Divise la liste des étudiants.
- Affecte des enseignants.
- Créer des emplois du temps.
- Envoie des informations aux étudiants et enseignants.

**2.2.7 Le diagramme de séquence relatif à la gestion des emplois du temps**

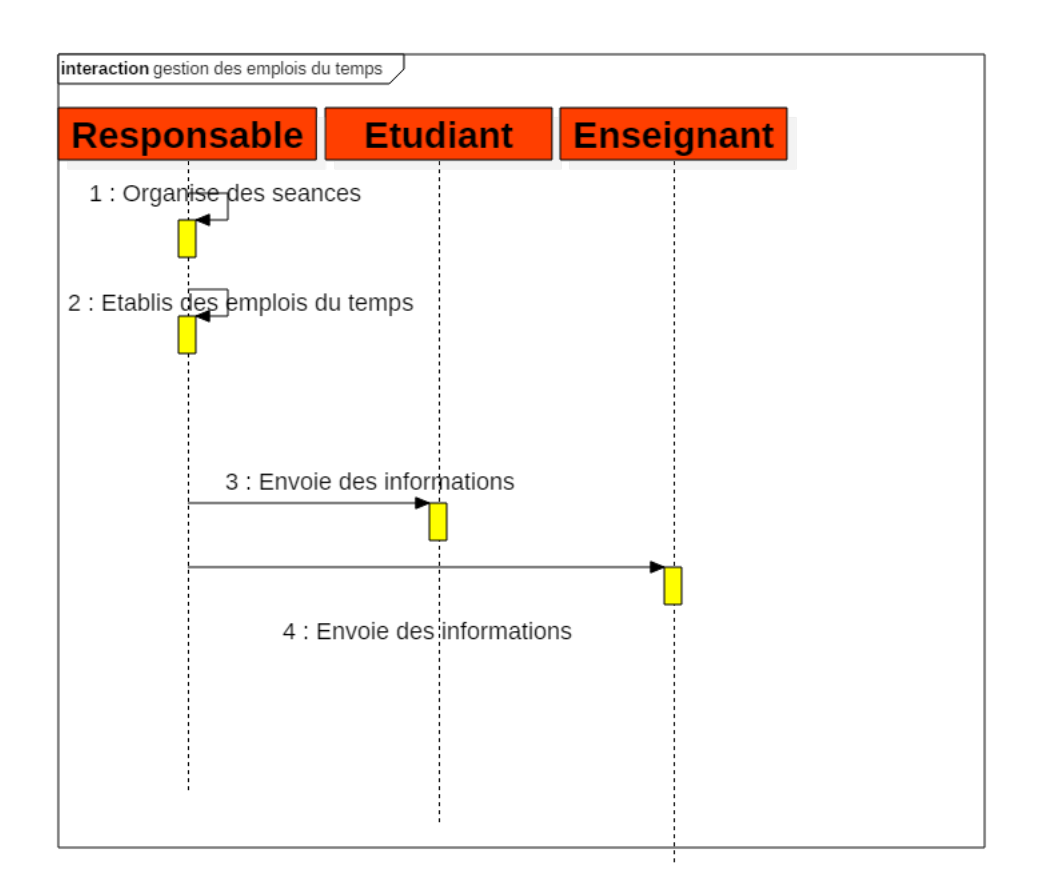

Figure 2.7 – Diagramme de séquence relatif à la gestion des emplois du temps

Les acteurs sont : le responsable, l'enseignant et l'étudiant.

- Le responsable organise des séances.
- Établis des emplois du temps.
- Envoie des informations aux étudiants et enseignants.

## **2.3 Le modèle conceptuel des données (MCD)**

Le modèle conceptuel des données (MCD) est le premier niveau de la methode MERISE,cette dernières est une méthode de conception ,de développement et de réalisation de projet informatique, le MCD a pour but d'écrire de façon formelle les données qui seront utilisées par le système d'information. Il s'agit donc d'une représentation des données, facilement compréhensible, permettant de décrire le système d'information à l'aide d'entités.[7]

#### **2.3.1 Concepts de base du MCD**

1. Entité : C'est une représentation d'un objet matériel ou immatériel, ayant une existence propre et conforme au choix de gestion d'une entreprise.

2. Association : C'est une liaison logique entre les entités. En général, une association relie deux entités ,elle peut parfois relier trois voire n entités (relation ternaire/n-aire).

3. Attribut : C'est un champ ou une information d'une entité. Chaque entité doit être munie d'au moins un identifiant. L'identifiant prend le rôle de clé primaire qui doit être placé en premier lieu au sein de l'entité et doit être souligné.

4. Cardinalité : Les cardinalités permettent de dénombrer les éléments de l'entité d'arrivée en relation avec un élément de l'entité de départ. On note les cardinalités de chaque côté de l'association. Les cardinalités entre deux entités peuvent être donc de type  $1/1$ ,  $1/n$  ou  $n/1$  ou encore  $n/m$ .[20]

Je présente, ci-après, les modèles conceptuels de chaque activité ensuite le modèle conceptuel global de l'ensemble de ses activités.

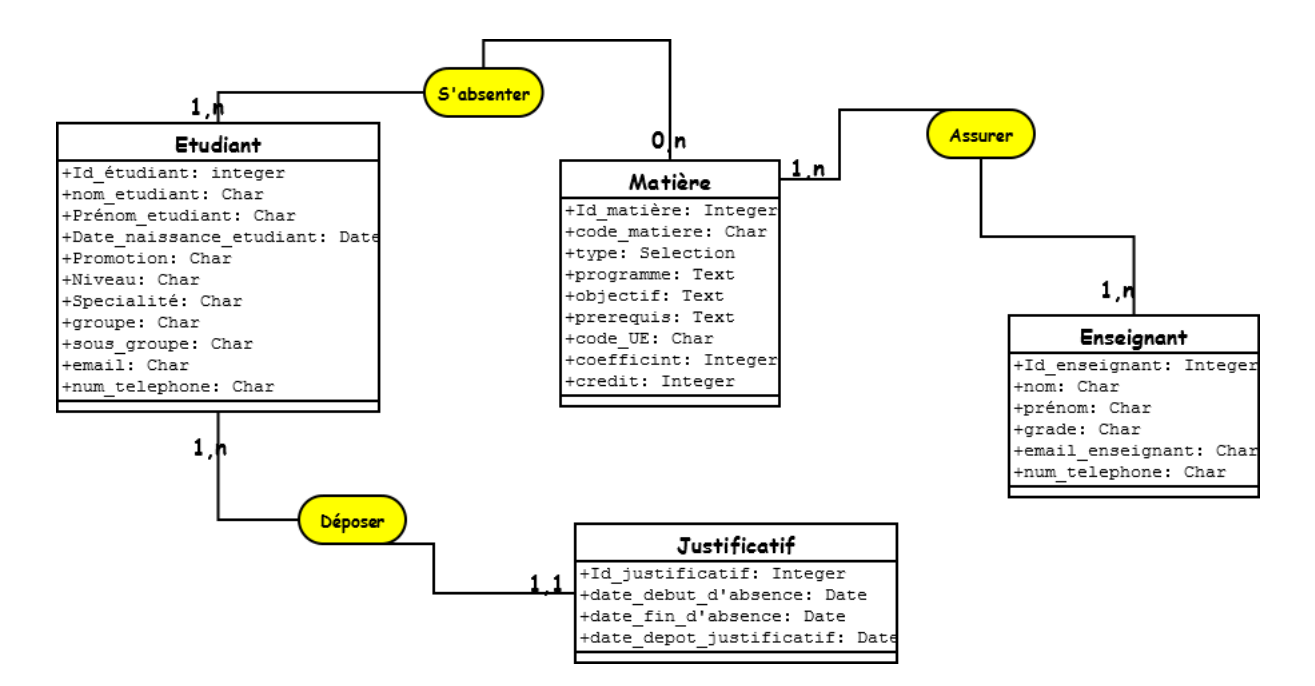

Figure 2.8 – MCD pour la gestion des absences

- Chaque étudiant absent dans une matière assurée par un enseignant doit déposer un justificatif.
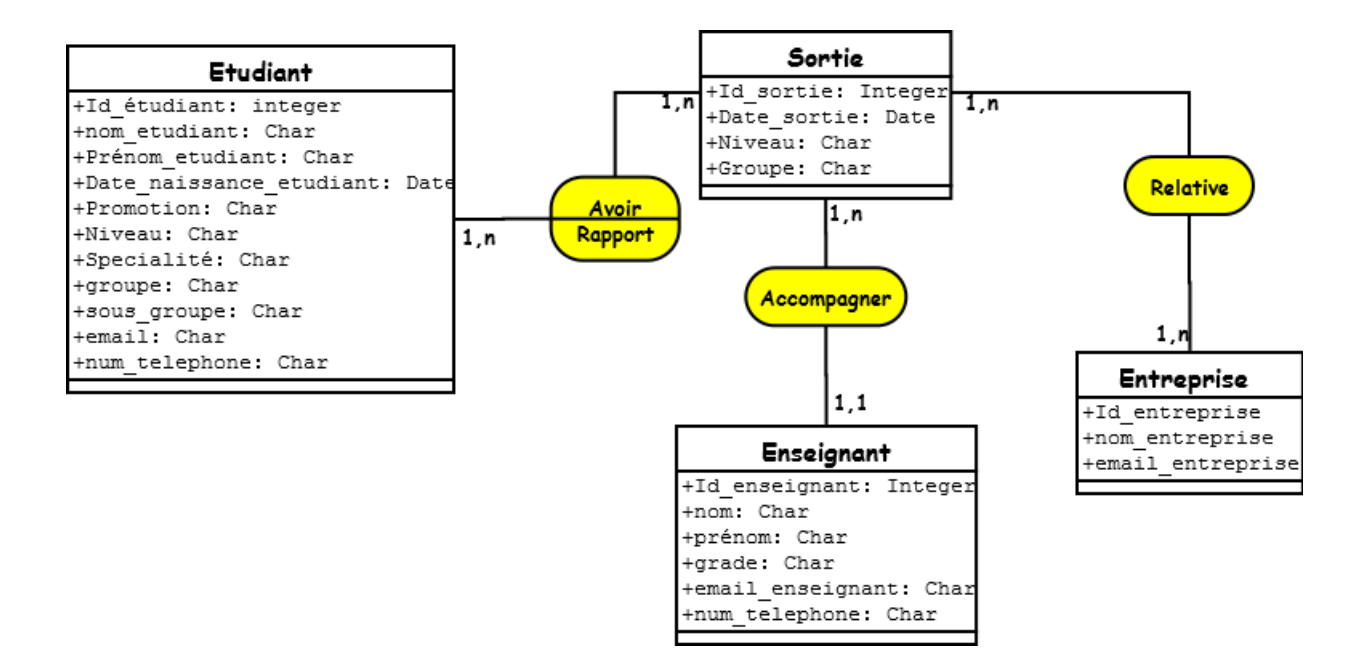

Figure 2.9 – MCD la gestion des sorties

- Chaque sortie des étudiants dans une entreprise doit être accompagner par un enseignant.

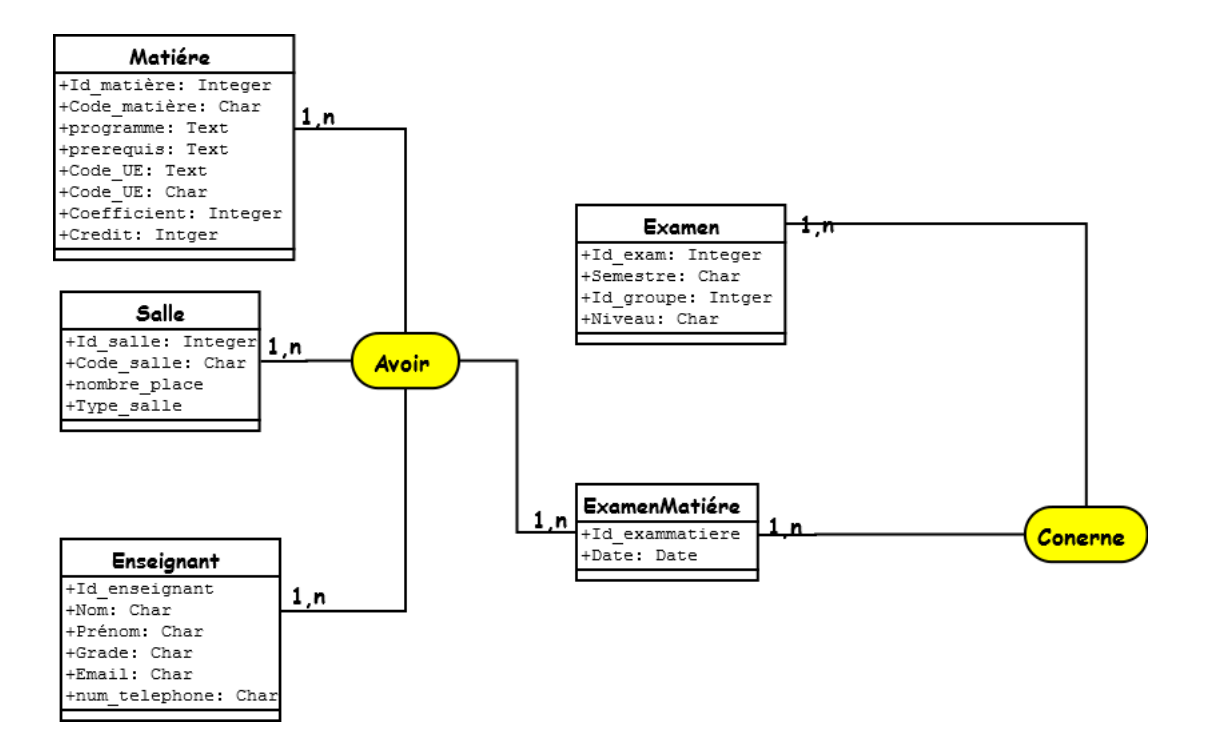

Figure 2.10 – MCD pour la gestion des examens

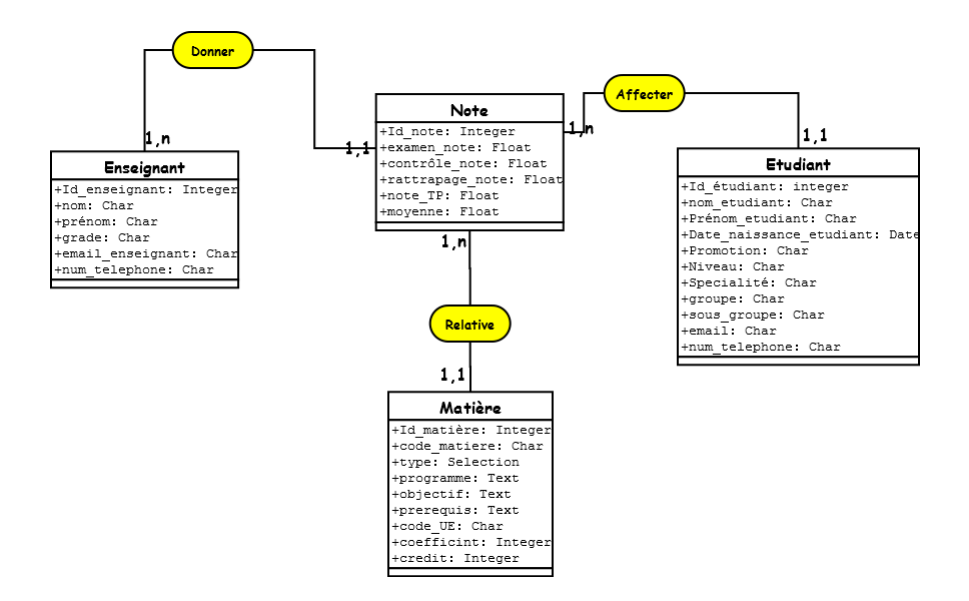

Figure 2.11 – MCD pour la gestion des notes

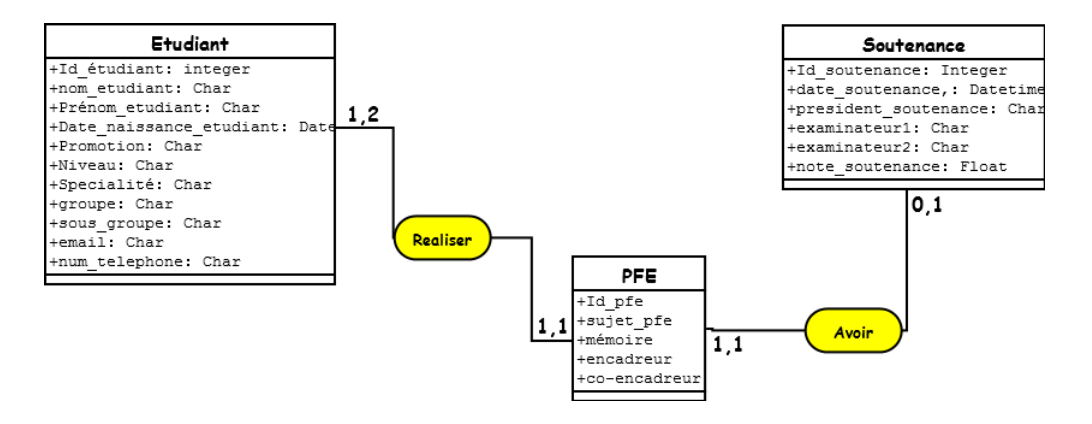

Figure 2.12 – MCD pour la gestion des PFE

- Chaque monôme ou binôme réalise un PFE qui doit être soutenu.

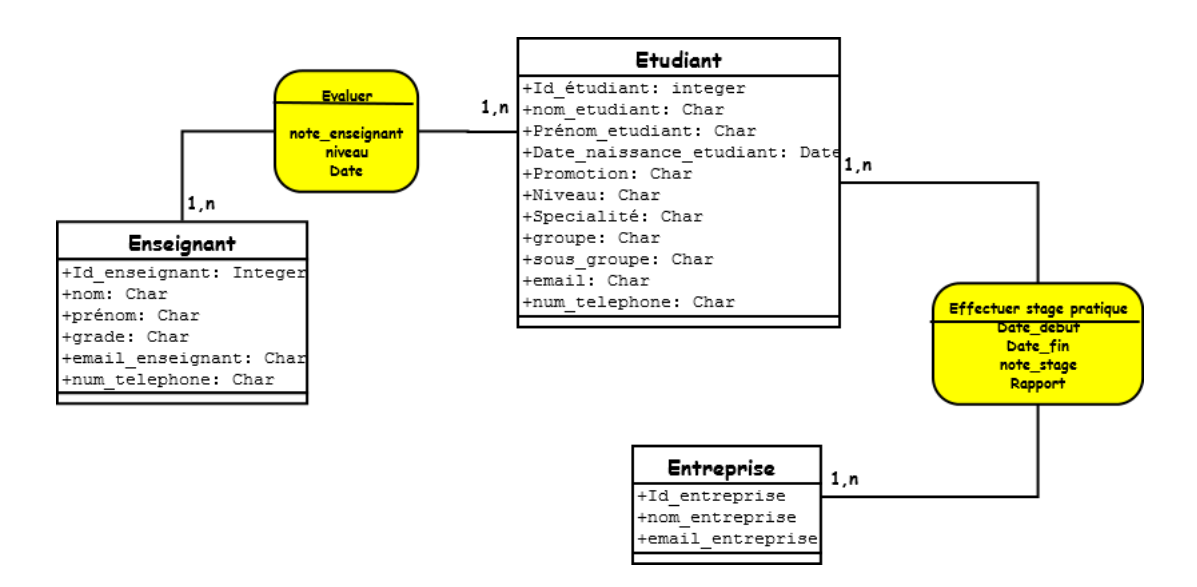

Figure 2.13 – MCD pour la gestion des stages

- Chaque étudiant ayant effectué un stage pratique dans une entreprise sera par la suite évalué par les enseignants.

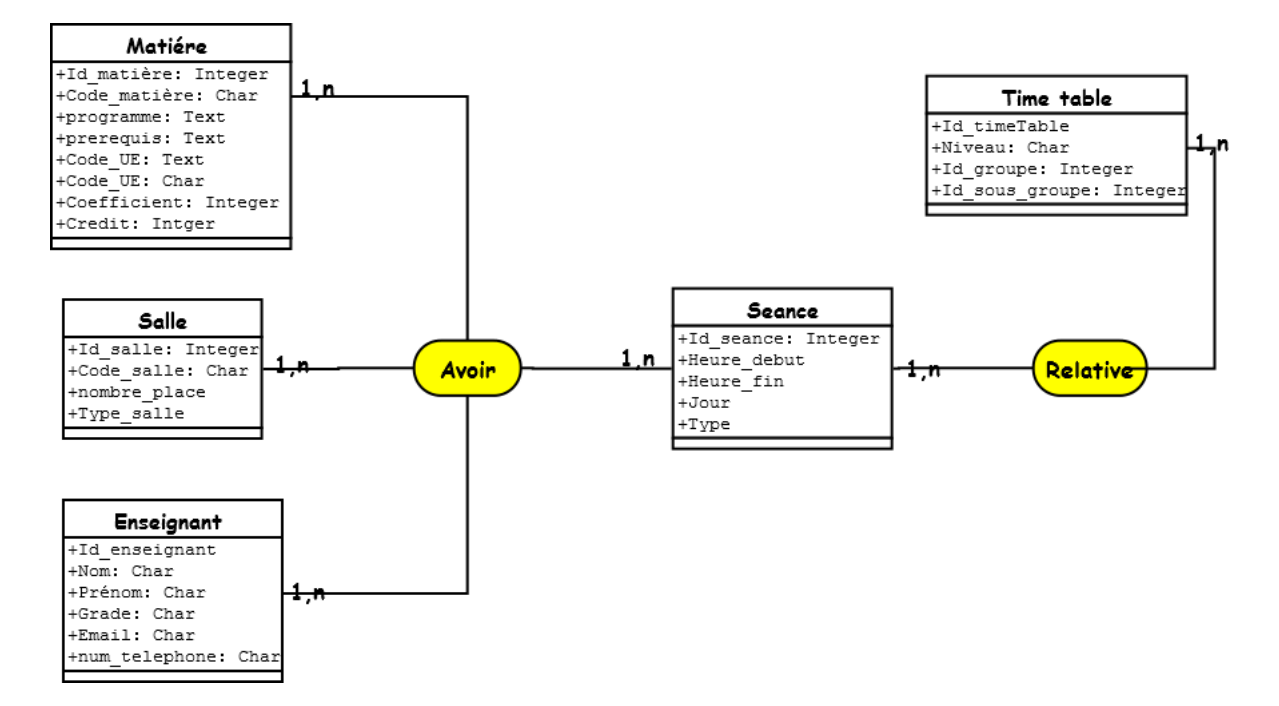

Figure 2.14 – MCD pour la gestion des emplois du temps

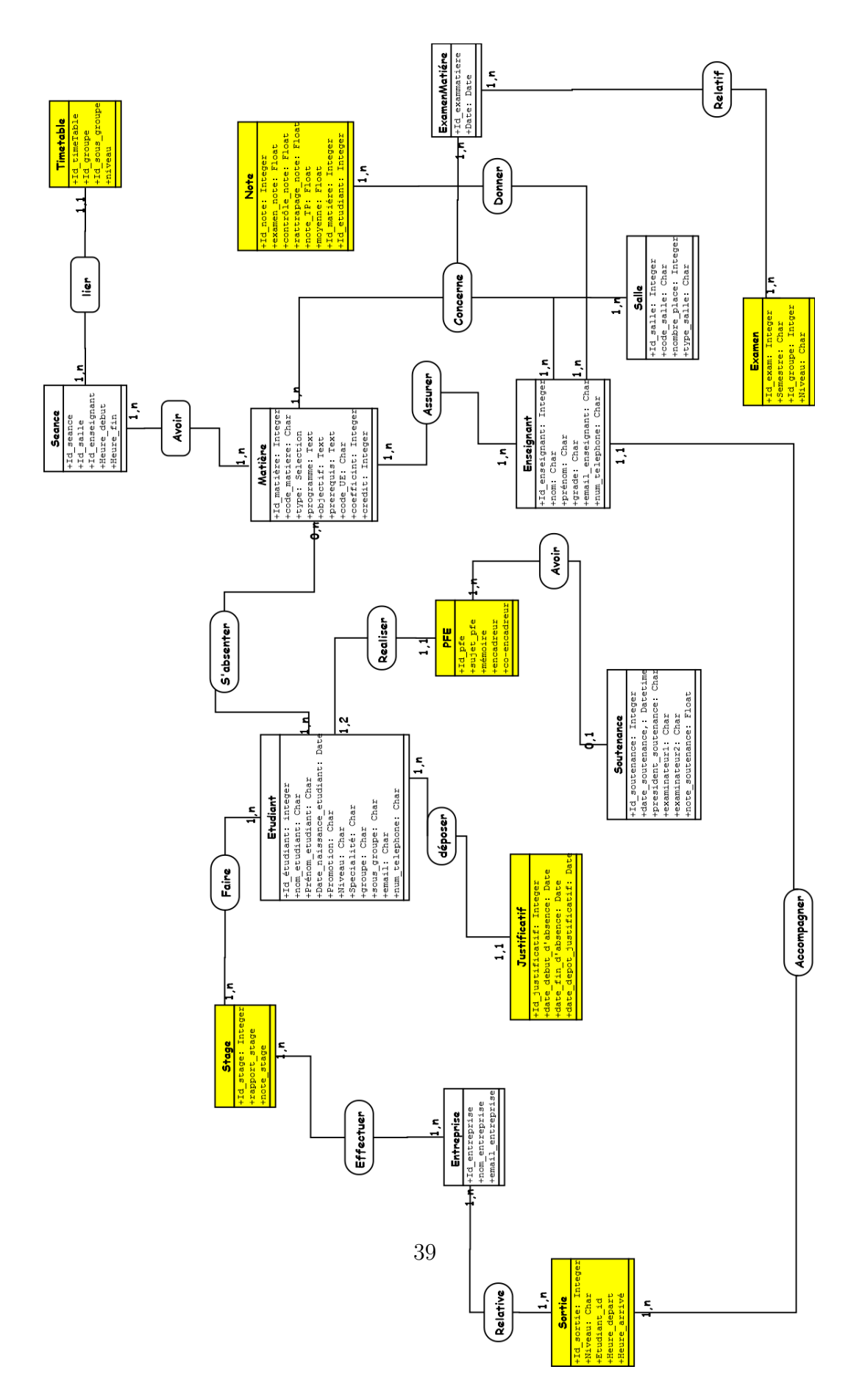

FIGURE 2.15 – MCD global

# **2.4 Conclusion**

Dans ce chapitre,nous avons présenté l'étude conceptuelle du système. Les déroulements des activés de l'administration génie industriel ont été présentés par les diagrammes de séquence.Nous avons présenté le modèle conceptuel global pour définir la structure du système d'information et les différentes entités.

Nous présenterons dans le chapitre suivant l'ERP en tant que technologie d'intégration fonctionnelle, sa définition, le choix de l'ERP qui permettra à l'administration de la filière génie industriel d'instaurer une gestion intégrée.

# **3 Les ERP (Entreprise Ressource Planning)**

## **3.1 Introduction**

Depuis quelques années, les entreprises ont cherché un outil solide qui permet de fonctionner dans un système d'information unique et aide à faciliter les échanges de données et d'informations entre ses environnements d'une manière fiable et efficace et capable d'organiser ses travaux qu'ils soient humains ou matériels , tout en garantissant l'homogénéité et la cohérence entre les données qui circulent dans l'organisation. Cet outils de pilotage et d'optimisation de l'activité quotidienne est connu mondialement sous l'acronyme ERP (entreprise ressource planning).

Dans la première partie de ce chapitre, je présenterai de façon générale les ERP ou PGI (en français), ses évolutions, une définition, leurs avantage et inconvénients, les principaux éditeurs d'ERP et des exemples des progiciels de gestion intégré les plus connus sur le marché. Dans la deuxième partie du chapitre, je me concentrerai sur l'ERP choisi (Odoo) à mette en place ; présentation de Odoo, un peu d'historique ainsi qu'une présentation technique de l'architecture de ce système d'information.

# **3.2 L'évolution des ERP (Entreprise Ressource Planning)**

Les ERP ne cessent d'évoluer depuis quelques années. Ci-dessous les différentes étapes de leur évolution :

-Vers 1950 : Système de gestion des stocks, prévoit le cheminement de stocks à plusieurs niveaux et sa localisation. C'était la première application technologique pour les activités de l'entreprise en dehors des secteurs de la comptabilité et des finances.

-1950-1960 : Le premier modèle pour la fabrication, Materials Requirements Planning (MRP), était développé. Il soutient la planification des achats et le processus de production. Il possède un énorme potentiel pour les PME qui désirent concurrencer sur les marchés internationaux (Petroni et Rizzi, 2001). Cependant, le MRP est difficile à gérer et dispendieux à maintenir.

-1970-1980 : On améliore les MRP, mais toujours au niveau des industries manufacturières, qui deviennent MRP II, soit les manufacturing resources planning. L'intégration des fonctions financières disponibles dans un MRP II permet d'utiliser l'outil à d'autres fins que celle de la planification successive des ressources de production.

-Milieu des années 1980 : Percées dans les entreprises manufacturières livraison juste-à- temps, combinée à la chute des prix des équipements informatiques, plus la création des «îlots automatisés ». Ainsi, au moyen du CIM « Computer-Integrated Manufacturing », les lignes de production ont pu automatiser leurs processus opérationnels. Le marché des systèmes automatisés a vécu une forte croissance.

-Entre 1980 et 1990 : Avec le développement de la technologie clientserveur, le MRP II évolue et arrivent les systèmes de gestion intégrés (ERP). Les ERP débordent des frontières des MRP II car ils incluent les ressources essentielles, en particulier les ressources humaines.

-1990-2000 : Les entreprises convergent vers l'utilisation des ERP, ces systèmes sont devenus un choix technologique stratégique car ils procurent un avantage concurrentiel pour les entreprises.

Vers la fin de cette période, des technologies supplémentaires comme l'optimisation de la chaine de valeur et le système de gestion du service à la clientèle s'ajoutent. Les ERP s'étendent à l'ensemble des fonctions de l'entreprise.[8]

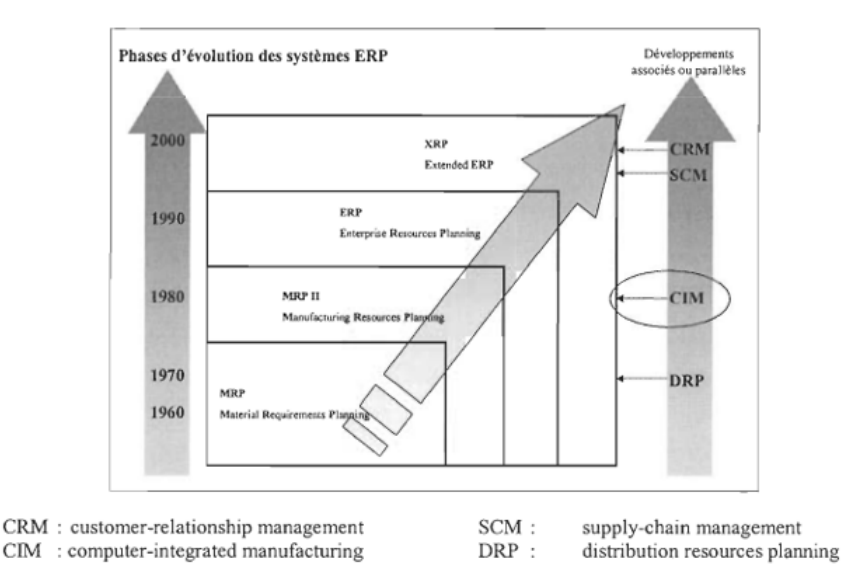

Figure 3.1 – L'évolution des systèmes ERP adapté de Watson et Schneider[8]

## **3.3 Définition de l'ERP**

L'ERP (Entreprise Ressource Planning), est une solution informatisée qui offre la possibilité de gérer l'ensemble des moyens de l'entreprise (Jean-Luc Deixonne, 2001) en privilégiant deux aspects : une communication entre les différents acteurs métiers et une cohérence de l'information. C'est le centre nerveux du Système d'Information.

Un Entreprise Ressource Planning (ERP ou Progiciel de Gestion Intégré) est un logiciel qui permet de gérer l'ensemble des processus d'une entreprise en intégrant l'ensemble des fonctions comme la gestion des ressources humaines, la gestion comptable et financière, la relation client, les achats, la gestion des stocks, la distribution, l'approvisionnement et le commerce électronique. Un progiciel ERP induit généralement une reponse rapide (time to market) aux besoins des entreprises.

L'ERP est basé sur la construction des applications informatiques de l'entreprise (comptabilité, gestion de stocks, etc.) sous forme de modules indépendants. Ces modules partagent une base de données commune et permettant la communication de données entre les applications.[9]

## **3.4 Les différents environnements de travail d'un ERP**

Un ERP contient généralement trois environnements de travail [10] :

• Un « environnement de développement » qui permet d'adapter le progiciel standard à des besoins spécifiques de l'entreprise.

• Un « environnement de test » dit encore environnement de recette qui permet de réaliser des simulations. Ces simulations permettent de tester de nouveaux paramétrages et de vérifier le fonctionnement correct du progiciel par rapport à un processus de gestion donné (une vente, un achat, une sortie de stock.

• Un « environnement de production » qui correspond au progiciel utilisé par les gestionnaires de l'entreprise au quotidien.

## **3.5 Les avantages et les inconvénients d'un ERP**

#### **3.5.1 Les avantages**

Auparavant, les données devaient être entrées manuellement créant ainsi : une perte de temps, une possible duplication ou perte de données tout comme des problèmes liés à des erreurs humaines. La perte de rentabilité était alors considérable.

Aujourd'hui,un système ERP permettra d'être techniquement plus rapide, d'insérer les données d'une manière sécurisée et surtout conforme aux standards. Tous les membres de l'entreprise peuvent alors avoir l'assurance que les données soient correctes et à jour.

Ainsi les ERPs présentent plusieurs avantages :

- La facilité de la gestion des flux d'informations dans une entreprise.
- La cohérence et l'homogénéité des informations.
- La réduction des coûts d'exploitation et des goulots d'étranglement.
- L'intégrité et l'unicité du système d'information.
- Différents niveaux de sécurité pour éviter l'utilisation non autorisée des données.
- L'optimisation des processus de gestion.
- Fournit un outil de configuration ayant pour rôle l'adaptation des services aux besoins.
- la réduction des erreurs et des délais coûteux.
- Une communication interne et externe facile.
- Minimisation des coûts en temps d'exécution grâce à la synchronisation des traitements.
- Minimisation des coûts de maintenance évolutive comme l'amélioration des fonctionnalités et l'évolution des règles de gestion, de même pour la maintenance corrective.
- L'augmentation de l'efficacité opérationnelle.
- La simplification de la planification stratégique.
- l'amélioration du service à la clientèle.
- Il est même possible d'externaliser tout ou partie de cette base de données dans des hébergements informatiques connectés à internet, dit le cloud.[11][12][13]

#### **3.5.2 Les inconvénients d'un ERP**

Même si l'évolution des progiciels de gestion sur le marchés, surtout avec l'évolution des technologies de l'information, la mise en place d'une telle solution reste encore un projet et une phase très critique, dont la réussite et l'atteinte des objectifs n'est pas garantie d'office.

Parmi les inconvénients de la mise en place d'un ERP :

- La mise en œuvre complexe.
- La remise en cause des processus de l'entreprise.

• Le coût élevé d'une tel solution en terme de matériels, licence d'exploitation, effort d'intégration, formation utilisateurs et maintenance.

• Une réticence au changement par le personnel de l'entreprise.[11]

## **3.6 Les principaux éditeurs d'ERP**

Aujourd'hui, le marché des ERP est considéré comme mature. La question de la sélection ne se fait donc pas sur des critères de performance des logiciels mais plutôt selon les besoins spécifiques à l'entreprise. On distingue deux sortes d'ERP : les ERP propriétaires édités par des sociétés qui impliquent l'achat d'une licence et les ERP Open-source qui sont gratuits.

#### **3.6.1 Les ERP propriétaires**

Un ERP propriétaire est un progiciel créé par une société spécialisée dans la conception et la mise en place de logiciels et de systèmes informatiques. Qui n'nécessite l'achat de licence. Comme tout ERP, c'est un progiciel de gestion intégrée. Il permet aux entreprises de proposer des modules indépendants à chaque service tout en travaillant une seule et même base de données. Chaque information est créé ou actualisée en temps réel et sa traçabilité est garantie.

-SAP (Business One) : SAP est le leader mondial des ERP, est une application client-serveur. Ses modules couvrent l'ensemble des fonctions de gestion de l'entreprise et chaque module couvre des besoins complets de gestion.

- Oracle (JD Edwards) : est un progiciel de gestion intégré. Anciennement appelé People EnterpriseOne ou OneWorld XE ou ERP 8, et vendu par J.D. Edwards puis par Peoplesoft. J.D. Edwards a été racheté par PeopleSoft puis par Oracle. Le produit est depuis renommé "Oracle JDEdwards EnterpriseOne". Il est composé de plusieurs modules plus ou moins indépendants.

-Microsoft Dynamics ERP(NAVISION) : est un progiciel de gestion intégrée (ERP/PGI), conçu pour les structures de 20 à 500 employés, sociétés autonomes et filiales de groupes, des secteurs de l'industrie, du négoce et des services.<sup>[14]</sup>

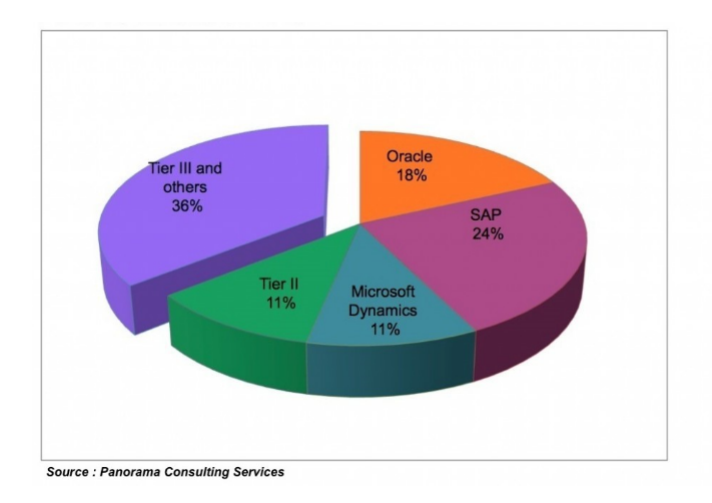

FIGURE  $3.2$  – Le marché mondial des ERP(2010)[ $\bullet$ 14]

#### **3.6.2 Les ERP Open Source**

ERP open source est un progiciel libre, développé selon le modèle communautaire sur Internet. Gratuit, il peut être téléchargé par tout le monde. Son implantation dans l'entreprise reste toutefois à la charge d'un intégrateur. Les logiciels ERP sont constamment améliorés par leurs développeurs respectifs.

Les principaux ERP Open Source Il existe plusieurs ERP Open Source tels que :

- Compiere : est un progiciel de gestion intégré (PGI) et gestion de la relation client (GRC) à source ouvert : open source pour les Petites et moyennes entreprises (PME) dans la distribution et le service. L'application est fournie sous double licence GPL et propriétaire. Les sources peuvent être adaptées aux besoins du client. Le support technique et la documentation sont payants. Son origine est Jorg Jank, Compiere est écrit sur une base Java.

- Adempiere : est un ERP destiné à suivre l'activité d'une entreprise. Il a été lancé en septembre 2006 à partir d'une version de l'ERP Compiere. Il est développé par une communauté et distribué sous licence Open Source. Le nom du projet provient du mot italien « adempiere »,adempiere est développé avec la technologie J2EE, utilisant spécialement le serveur d'applications JBoss. Actuellement, les bases de données supportées sont Oracle et PostgreSQL, mais l'indépendance de système pour la persistance des données est une priorité au projet.

- ERP5 : est un progiciel de gestion intégré (ERP) libre, son origine est Nexedi, grâce à son intégration avec Nuxeo CPS, c'est aussi un système de gestion de contenu.son environnement sont le Python et le Zope.

- ODOO : anciennement OpenERP, est un progiciel libre de gestion intégré comprenant des modules de gestion des ventes, des relations clients, des projets, des entrepôts, de la production, de la comptabilité et des ressources humaines. Son environnement est le Postgresgl, XML.[14]

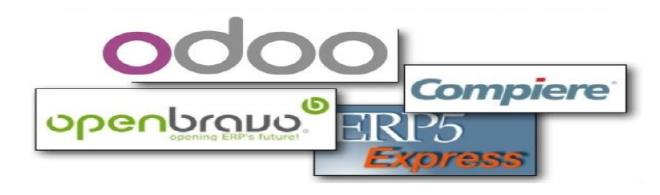

Les ERP open source

Figure 3.3 – Les logos des différents ERP open source[14]

## **3.7 ODOO**

#### **3.7.1 Historique**

Odoo a été fondé en 2005 en Belgique par Fabien Pinckaers, la première version été dénommé TinyErp sous licence opensource. TinyErp été conçu en tant que progiciel de gestion intégré comprenant des modules et fonctions de bases de gestion pour une entreprise.

L'évolution de la version TinyErp n'a pas cessez de progresser grâce à la communauté active qui a enrichi le progiciel avec des modules et des adaptations innovantes sur le marché. Vers le début de l'année 2007, la version (05) cinq de progiciel de gestion a vu le jour sous le nom d'OpenErp avec client

web intégré sans avoir à l'installer en tant que module supplémentaire. En 2014, OpenErp est devenu ODOO dans la version 8. [15]

Depuis sa création il n'a cessé de croître, il se décline en plusieurs versions le tableau ci-dessous montre ces différents versions :

| Nom du progiciel | <b>Version</b> | Date de lancement          | Changement<br>significatif                                                                                                    | Licence de<br>logiciel |
|------------------|----------------|----------------------------|----------------------------------------------------------------------------------------------------|------------------------|
| Tiny ERP         |                | Février-05                 | Première publication                                                                                                    | GNU GPL                |
|                  | 2              | Mai-05                     |                                                                                                    | GNU GPL                |
|                  | 3              | Septembre-05               |                                                                                                    | GNU GPL                |
|                  | 4              | Decembre-06                |                                                                                                    | GNU GPL                |
| OpenERP          | 5              | Avril-09                   |                                                                                                    | GNU GPL                |
|                  | б              | Janviers-11                | Première publication                                                                                                    |                        |
|                  |                |                            | sous AGPL, premier<br>client Web                                                                                               | GNU GPL                |
|                  | 7              | Février-12                 | Web client amélioré<br>et facilité<br>d'utilisation                                                                            | <b>GNU GPL</b>         |
| Odoo             | 8              | 22-décembre-2012           | Support pour le<br>CMS: construction<br>de site internet, e-<br>commerce, point de<br>vente, vente et<br>business intelligence | GNU GPL                |
|                  | 0              | 18septembre 2014           | Première publication<br>des éditions<br>community sous<br>licence propriétaire                                                 | <b>GNU LGPL V3</b>     |
|                  | 10             |                            |                                                                                                    | GNU LGPL V3            |
|                  | 11             | Vers le 04 octobre<br>2017 |                                                                                                    | GNU LGPL V3            |

Figure 3.4 – Historique des versions [15]

#### **3.7.2 Définition d'ODOO**

ODOO, anciennement connu sous le nom OpenERP, est initialement un progiciel de gestion intégré, il est à l'heure actuelle le leader et le plus populaire des progiciels de gestion open-source, comprenant de très nombreux modules permettant de simplifier la gestion d'entreprise dans son ensemble, il est utilisé par plus de deux millions d'utilisateurs pour gérer leurs entreprises à travers le monde.

Comprenant de très nombreux modules parmi eux, les ventes, la gestion de relation client (CRM), la gestion de projet, la gestion d'entrepôt, la production, la comptabilité et les ressources humaines.

ODOO a trois composants séparés : le serveur odoo-server qui stocke ses données dans une base postgresql, le client odoo-client qui s'installe sur le poste de l'utilisateur et le serveur web odoo-web qui permet une utilisation

depuis un navigateur. Ces trois composants communiquent par les protocoles xml-rpc et net-rpc.[16]

#### **3.7.3 Pourquoi ODOO**

Concrètement, les avantages de la mise en place d'un ODOO sont les suivants :

- La liberté d'exécution du logiciel, ce qui supprime les frais de licence et diminuent le coût de l'intégration.

- Plus flexible que les autres ERP OpenSource, ODOO permet l'intégration de plus de 200 modules.

- Grâce à sa liberté d'accès au code source, ODOO constitue une solution durable, qui garantit une adaptation du logiciel aux besoins spécifiques de votre entreprise.

- ODOO dispose de son propre framework (OpenObject), qui est adapté aux fonctionnalités de gestion.

- Nous avons la possibilité de personnaliser les modules standards d'ODOO et les adapter à notre entreprise selon nos besoins.

- Les fonctionnalités présentées ne sont ni exhaustives, ni figées.

- ODOO est son adaptabilité à la diversité des besoins des entreprises.

#### **3.7.4 ODOO et ses principaux modules**

ODOO est une suite d'applications de gestion dont les modules principaux sont communs aux majorités des entreprises commerciales et organisations à but non lucratif.

Le module CRM (Customer Relationship Management) : son module CRM permet de créer et entretenir une relation mutuellement bénéfique avec les clients.

Le module Ressources humaines : La solution open source ODOO assure de nombreuses fonctions dans le domaine des ressources humaines.

Le module Logistique : La solution open source ODOO permet de gérer toute la chaine logistique, de l'achat des marchandises en passant par l'approvisionnement et le stockage jusqu'à la préparation des commandes et leurs livraisons.

Le module comptabilité analytique et financière : ODOO intègre un module destiné aux salariés professionnels de la finance et de la comptabilité.

Le module gestion commerciale : ODOO est un progiciel libre et complet qui permet de gérer les ventes, les opérations marketing, les relations avec les partenaires commerciaux.

#### **3.7.5 Architecture technique d'ODOO**

L'architecture du système Odoo est 3 tiers :

• Un serveur de base de données PostgreSql. :ODOO utilise une couche ORM« Object Relational Mapping » pour la persistance de ses objets métier et la gestion de la base de données.

• Un serveur d'application : contenant les objets de gestion, le moteur de workflow, le générateur d'édition.

• Un serveur de présentation (appelé OpenERP Web) qui permet à l'utilisateur de se connecter à Odoo avec n'importe quel navigateur[17].

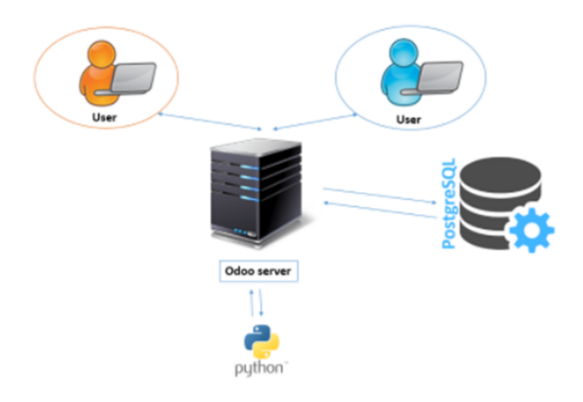

FIGURE  $3.5$  – Architecture trois tiers d'odoo[17]

#### **3.7.6 Architecture modulaire d'ODOO**

Cette architecture n'est pas propre à Odoo. Elle est en fait partagée par tous les ERP. Il s'agit de la faculté de construire des applications informatiques de manière modulaire (modules indépendants entre eux) tout en partageant une base de données unique. Ceci apporte une importance significative puisque les données sont maintenant standardisées et partagées. Ce qui élimine les saisies multiples et évite l'ambiguïté des données de même nature.[17]

L'architecture modulaire d'open ERP lui permet de couvrir plusieurs domaines illustrés dans la figure ci-dessous :

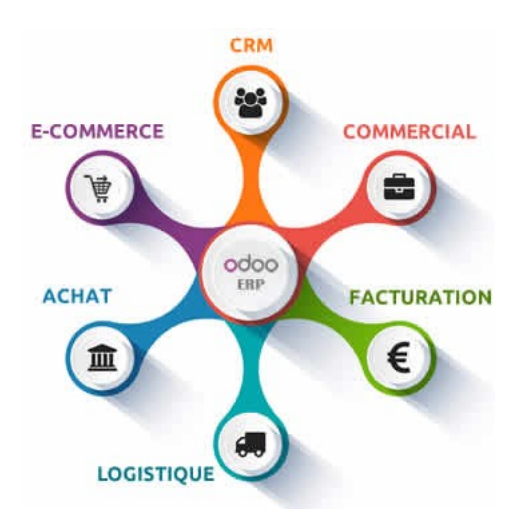

Figure 3.6 – architecture modulaire d'ODOO[18]

Cette architecture modulaire enrichi notre système et le rend :

- Évolutif.
- Extensible (nombre d'utilisateurs).

• Et adaptables : Paramètres, Langage propriétaire, Ouverture sur l'extérieur.

#### **3.7.7 Structure d'un module ODOO**

Un module est un dossier avec une structure prédéfinie contenant le code Python et les fichiers XML. Un module définit la structure des données,les formulaires,les rapports,les menus,des workflows.

Les modules sont définis à l'aide d'une syntaxe indépendante du client. Ainsi, L'ajout de nouveaux objets, tels que des menus ou des formulaires, est permet à tout client.

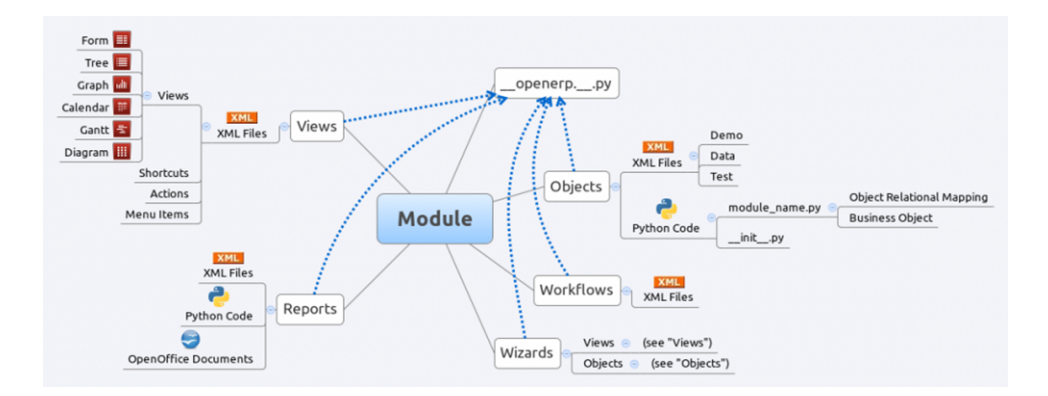

Figure 3.7 – structure d'un module[16]

Un module ODOO correspond à un ensemble d'éléments (sous-dossiers et fichiers) dans un dossier localisé par défaut dans le dossier addons. Ce dossier doit contenir un minimum d'éléments :

| Nom du dossier | Description                                         |
|----------------|-----------------------------------------------------|
| i18n           | Informations de traduction du module (fichiers .po) |
| Security       | Fichiers de contrôle d'accès et les règles          |

Table 3.1 – Les dossiers d'un module odoo [19]

| Nom du dossier | Description                                                |
|----------------|------------------------------------------------------------|
| Static         | C'est le dossier Web du module avec ses sous-dossiers pour |
|                | l'image du module, les CSS, les fichiers javascript.       |
| Process        | Workflow (et processus) decrit dans un fichier XML         |
| Report         | Fichiers pour les rapports decrits dans des fichiers .sxw  |

Table 3.2 – Les dossiers éventuels d'un module odoo [19]

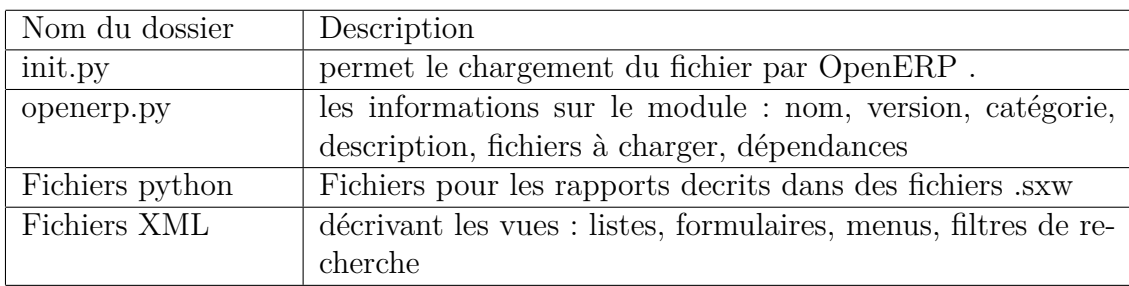

TABLE 3.3 – Les fichiers d'un module  $\rm ODOO[19]$ 

# **3.8 Conclusion**

L'administration génie industriel est conçue comme des sous-systèmes qui doivent s'intégrer les uns avec les autres afin d"atteindre son objectif final. Pour ce fait,nous avons présenté dans ce chapitre l'ERP précisément Odoo en tant que technologie d'intégration fonctionnelle qui permet à l'entreprise d'instaurer une gestion intégrée. Il convient ensuite dans le quatrième chapitre de présenter le module développé.

# **4 Le module développé**

## **4.1 Introduction**

Ce chapitre détaille la phase réalisation de notre projet.Nous présentons d'abord,l'environnement de travail et les outils utilisé ainsi les étapes de développement de module « genieindustriel » sur ODOO et ses différentes fonctionnalités.

## **4.2 L'environnement de travail**

#### **4.2.1 Le système d'exploitation ubuntu**

Ubuntu est un système d'exploitation open source commandité par la société canonical et une marque déposée par cette même société donné sur la distribution Linux Debian.Ce système d'exploitation intuitif et sécurisé ,rapide et séduisant ,idéal pour les ordinateurs de bureau, les serveurs, les netbooks et les ordinateurs portables .Ubuntu est libre, gratuit et il est composé de logiciels qui le sont également.[20]

Les raisons pour lesquelles on a choisi de travailler sous Ubuntu :

- Pour garder la stabilité d'ODOO.
- En termes de support technique, nous trouvons plus de documentations.
- les deux Ubuntu et ODOO sont dans l'open source.
- les bugs sont beaucoup plus maitrisés.

#### **4.2.2 PostgreSQL**

PostgreSQL est un système de gestion de base de données relationnelle et objet(SGBDRO). C'est un outil libre disponible selon les termes d'une licence de type BSD. Ce système est concurrent d'autres systèmes de gestion de base de données, qu'ils soient libres (comme MariaDB, MySQL et Firebird), ou propriétaires (comme Oracle, Sybase, DB2, Informix et Microsoft SQL Server). Comme les projets libres Apache et Linux, PostgreSQL n'est pas contrôlé par une seule entreprise, mais est fondé sur une communauté mondiale de développeurs et d'entreprises.[21]

## **4.3 Les outils de développements**

#### **4.3.1 Le Langage Python**

Python est un langage portable, dynamique, extensible, gratuit, qui permet (sanslimposer) une approche modulaire et orientée objet de la programmation. Python est développé depuis 1989 par Guido van Rossum et de nombreux contributeurs bénévoles.[22]

#### **4.3.2 Le Langage XML**

XML (eXtensible Markup Language et en Français Langafe a balises étendu, ou langage à balises extensible).XML est un langage simple et puissant de description et d'échange de documents structurés de n'importe quel domaine de données grâce à son extensibilité, il décrit cette structure à l'aide d'un système de balises.[23]

#### **4.3.3 Sublim text**

Sublime Text est un éditeur de texte générique codé en C++ et Python, disponible sur Windows, Mac et Linux. Le logiciel a été conçu tout d'abord comme une extension pour Vim, riche en fonctionnalités. Depuis la version 2.0, sortie le 26 juin 2012, l'éditeur prend en charge 44 langages de programmation majeurs, tandis que des plugins sont souvent disponibles pour les langages plus rares.[24]

# **4.4 Les étapes de développement de module «génie industriel» sous ODOO**

#### **4.4.1 La création d'une nouvelle base de données**

Avant de créer un module on devra d'abord commencer par la création d'une base de donné sur ODOO en entrant le nom d'utilisateur et le mot de passe.

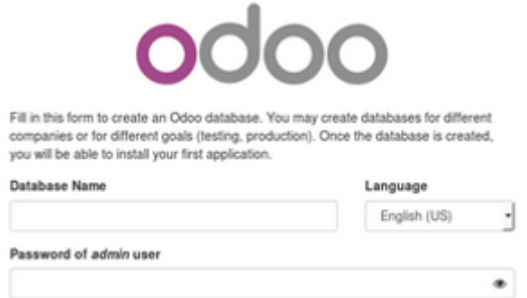

Figure 4.1 – La création d'une nouvelle base de donnée

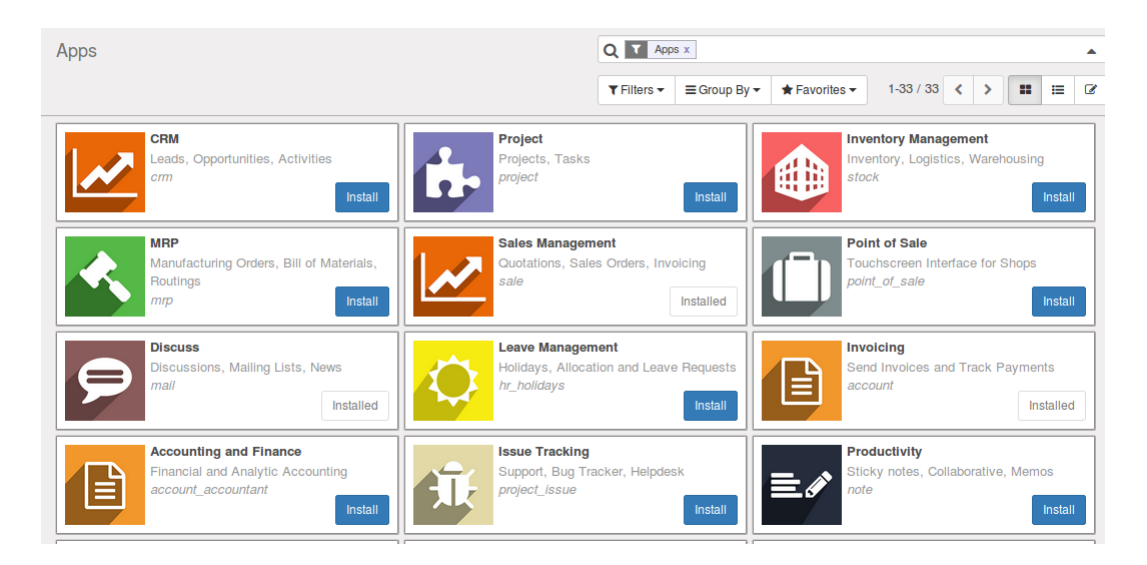

Figure 4.2 – Les différents modules existant sur odoo

## **4.4.2 la création d'un package python dans le répertoire addons portant le nom de module**

user@user-HP-Pavilion-g6-Notebook-PC:~\$ ./odoo.py scaffold genieindustriel nerp/addons/

Figure 4.3 – La commande scaffold

La commande scaffold permet de nous créer des fichiers python. Les fichiers créés par la commande scaffold sont les suivants :

**4.4.2.0.1 Le fichier** *init.py* : Le fichier sert à l'initialisation du module car c'est le fichier qui va inviter ODOO à charger le module

#### **4.4.2.0.2 Les autres fichiers** :

- *demo.xml* : ce fichier contient les données que le développeur a prévues pour la démonstration de son module il est dans le fichier demo.

- *models.py* : il est dans le dossier models contenant les classes et méthodes.
- *templates.xml* :il est dans le dossier views.
- *ir.model.access.csv* dans le dossier security : permet de gérer les accès aux fonctionnalités du module.

#### **4.4.2.0.3 Le fichier** *openerp.py* :

Les différents paramètres :

- name : le nom du module.
- version : la version du module.
- category : la catégorie du module.
- sequence : numéro de classement dans la liste des modules.
- author : auteur du module.
- summary : résumé court sur ce que fait le module.
- description : description complète du module.
- depends : les modules dont votre module dépend.
- data : les fichiers à charger s'il s'agit d'un module Web.

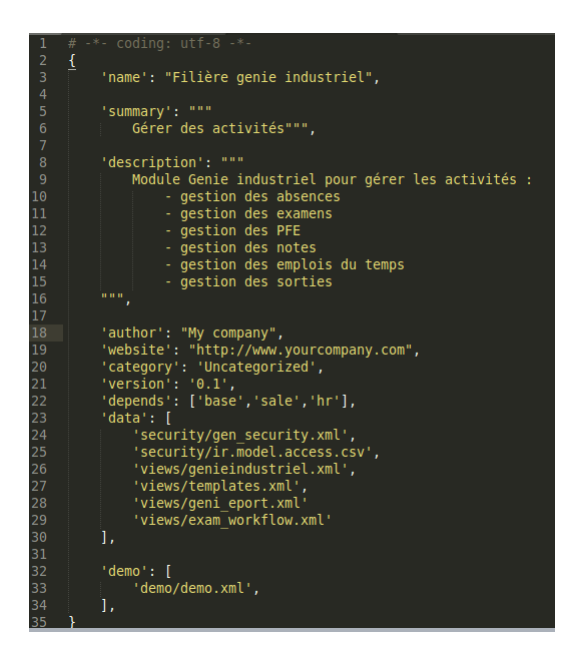

Figure 4.4 – Fichier openerp.py

## **4.4.3 L'installation du module « génie industriel»**

Après la création de ces fichiers il faut :

- Redémarrer le serveur.
- Mettre à jour les listes des modules et puis installer le module.

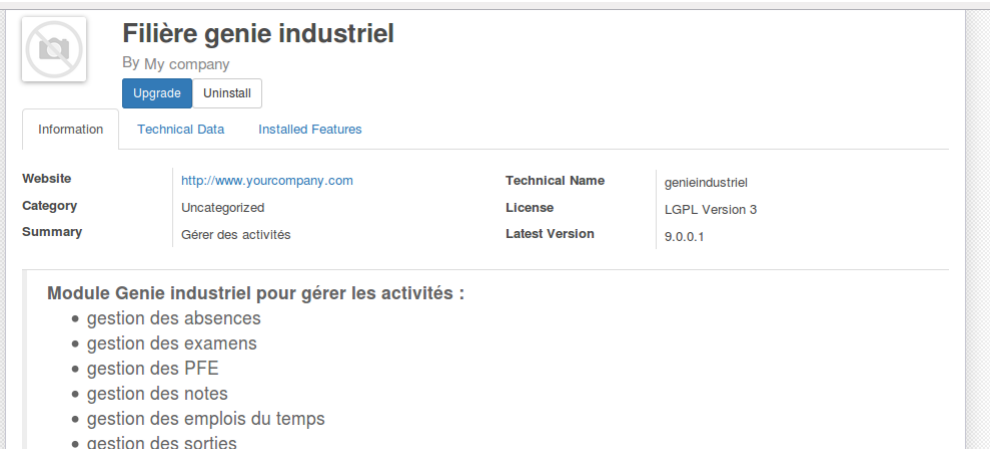

Figure 4.5 – L'installation du module

## **4.5 Déclaration d'un modèle de données**

#### **4.5.1 Définition d'un modèle**

Un modèle est une représentation d'un objet métier. Il s'agit essentiellement d'une classe qui définit des différents champs qui sont stockés dans la base de données..

Pour déclarer un modèle il faut fournir Les informations suivantes sur le fichier *models.py* :

- name : le nom du modèle.

- Les champs de données, attributs du modèle.

- Les champs simples : *Boolean*, *Date*, *Char*.

- Les champs gérant les relations entre enregistrements.

On peut préciser les caractéristiques des champs :

- *string* : par défaut c'est le nom du champ et c'est ce qui est affiché comme label dans les pages.

- *required* : booléen et par défaut est False ,Si True le champ doit être renseigné par l'utilisateur ou par défaut lors de la création d'un enregistrement. - *help* : Unicode et par default " ,fournit une aide à la saisie.

- *index* : booléen par défault False , un index sera créé sur le champ par ODOO.

#### **Les champs réservés**

Odoo crée des champs réservés qui ne peuvent être modifiés par l'utilisateur. Ils peuvent être lus si nécessaire pour des traitements .

*id (Id)* : identifiant unique.

create\_date (Datetime) : date de création de l'enregistrement.

create\_uid (Many2one) : identifiant de l'utilisateur qui a créé l'enregistrement.

write\_date (Datetime) : date de la dernière modification. write uid (Many2one) : identifiant.

#### **Les champs spéciaux**

Odoo exige l'existence d'un champ name pour tous les modèles à des fins d'affichage et de recherches.

#### **4.5.2 Les relations entre modèles**

Un enregistrement dans un modèle peut être relié à un enregistrement d'un autre modèle. Par exemple, un étudiant est relié à une spécialité, groupe et sous-groupe.

Des champs permettent de gérer les relations entre enregistrements : Il excite 3 relations pouvant lier deux modèles :

- *Many2one*(other model, ondelete='set null') :c'est un simple lien vers un autre objet

- *One2many*(other model, related field) : c'est l'inverse Many2one. Cela peut renvoyer une liste d'enregistrement qui seront à traiter au sein d'une boucle.

- *Many2many*(other model) :tout comme One2many, cela peut renvoyer une liste d'enregistrement qui sera à traiter au sein d'une boucle.

## **4.6 L'interface du module « genieindustriel »**

Le fichier *date.xml* : ce fichier contient la description de l'interface du module :

- Les menus : la déclaration des éléments de l'interface.

- Les actions : Une action est un événement déclenché suite à un click. Pour déclarer une action, il faut utiliser le modèle *"ir.actions.act\_window"*. - Les vues (views) : Les vues sont un moyen pour représenter les objets sur le navigateur du client. Plusieurs vues peuvent être déclarées pour le même objet et peuvent être utilisées suivant leur priorités.

#### **4.6.1 Les types de vues**

On peut distinguer plusieurs types de vues :

- Formulaire (form views) : pour afficher chaque élément dans un formulaire et ainsi le modifier ou le supprimer.

- Arbre (tree views et list views) : permet de lister les différents éléments.

- Kanban : représente les données sous forme de colonnes.

- Calendar : permet d'afficher le calendrier .

- Graphique :très utile pour obtenir des statistiques sous forme de pie chart, de barres.

- Gantt :cette vue vous donne un chronogramme du suivi des activités.

- Pivot :cette vue est utiliser pour les calcules [23]

#### **4.6.2 Les étapes de création d'une interface**

Pour créer une interface d'un module, il faut créer, les menus, les vues, les actions.

- Sous Odoo les interfaces sont créées et configurées en utilisant des fichiers XML.

- Le fichier contenant la définition des éléments de l'interface doit être référencé dans l'attribut*«data»* du fichier *«openerp»*.

Il existe principalement trois tags pour la définition des vues dans odoo : - Les tags<record>avec l'attribut model*« ir.ui.view »*qui contiennent la définition des vues.

- Les tags<record>avec l'attribut model « *ir actions.act widows »*, qui fait la correspondance entre les actions et les vues.

- les tags<menuitem >qui permettent de créer des menus et sous menus et les fait correspondre a des actions.

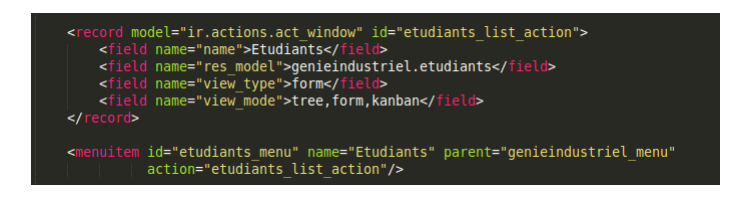

Figure 4.6 – Creation d'une action

<menuitem id="main\_genieindustriel\_menu" name="Genie industriel"/>

Figure 4.7 – Creation d'un menu

# **4.7 Présentation du module « genieindustriel » et ses différentes fonctionnalités**

Le module génie industriel répond aux besoins de l'administration génie industriel, il permet de gérer l'ensemble des activités de gestion. Sur le plan interface ,Il y a des menus principales(génie industriel ,gestion des absence ,gestion des emplois du temps ,gestion des PFE, gestion des sorties ,gestion des stages et gestion des examens ) en cliquant sur l'un de ces menus on trouve une page avec les sous menus à gauche ,un aperçu de la vue au centre et la barre de recherche ainsi que les différents icones de vue en haut à droite.

### **4.7.1 Gestion des étudiants**

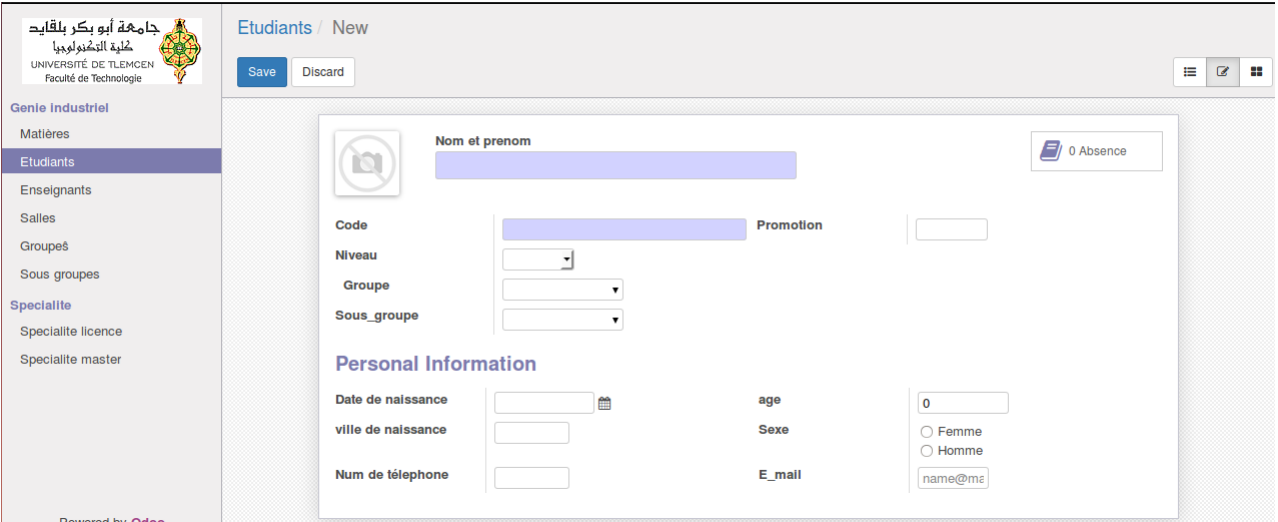

Figure 4.8 – Gestion des etudiants

L'utilisateur peut :

- Ajouter et enregistrer un nouveau étudiant.

- Visualiser ou modifier les informations de l'étudiant .

- Faire une simple recherche dans la barre de recherche en entrant le nom et le prénom de l'étudiant ou son code.

- Faire une recherche avancée (faire des filtres par niveau, groupe et sousgroupe).

- On trouve un bouton absence, ce dernier permet d'afficher le nombre d'absence de chaque étudiant.

- Pour mieux visualiser les informations des étudiants, j'ai mis la vue kanban.

- Enfin imprimer les informations de l'étudiant sous forme d'un document au format Pdf : on peut choisir les étudiants, puis cliquez sur l'item de menu « Print".

#### **4.7.2 Gestion des enseignants**

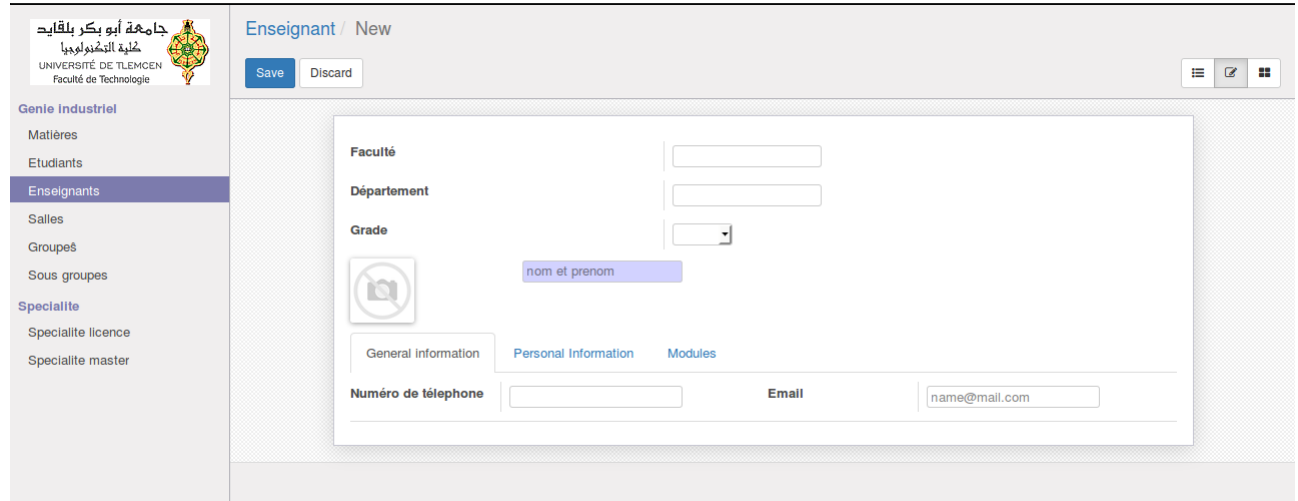

Figure 4.9 – Gestion des enseignants

Après la réception d'un dossier de l'enseignant, l'utilisateur peut : - Saisir les données d'un nouveau enseignant (nom et prénom, numéro de téléphone, email, grade, Adresse, photo, faculté et département d'origine).

- Enregistrer ces données.

- Modification des données de l'enseignant : sélectionner l'enseignant et sélectionne les données à modifier puis enregistrer un nouveau .

- Pour chaque enseignant on peut Saisir les matières à enseigner.

- Sélectionne l'enseignant et le supprimer en cas de sa démission, mise en retraite, sa mutation à une autre université) .

- En haut de la page et sur l'adroite des sous menus on trouve la barre de recherche on peut faire une simple recherche en entrant le nom et le prénom ou le code d'enseignant choisi.

- Enfin Pour mieux visualiser les informations des enseignants, j'ai mis la vue kanban.

## **4.7.3 Gestion des absences**

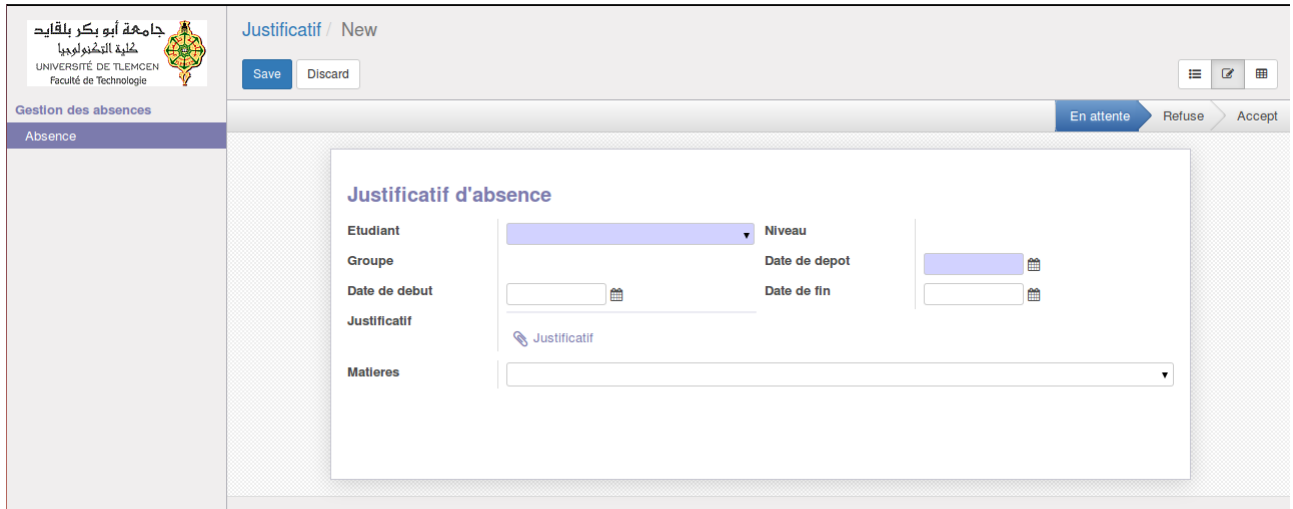

Figure 4.10 – Gestion des absences

Une fois l'étudiant dépose son justificatif selon la figure 2.2.1, l'utilisateur peut :

-Sélectionner l'étudiant absent ainsi son niveau sa spécialité et son groupe vont s'afficher directement.

-Importer le justificatif au forma fichier attaché.

-Sélectionner les matières dont il s'est absenté.

-Saisir la date de dépôt, la date de début d'absence et la date de fin d'absence.

-La vue pivot permet de calculer le nombre d'absence de chaque étudiant.

-On peut refuser ou accepté le justificatif d'absence.

-Enfin imprimer la liste des étudiants avec des justificatifs acceptés dans une période.

## **4.7.4 Gestion des PFE**

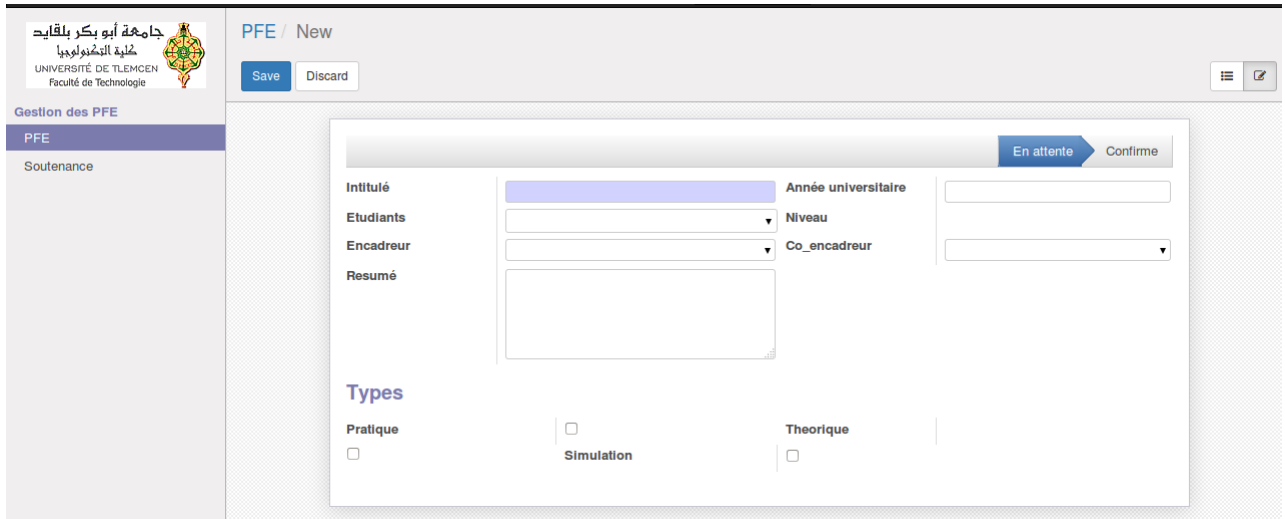

Figure 4.11 – Gestion des PFE

La gestion des PFE se fait par année universitaire. Chaque promotion, un étudiant de L3 ou M2 choisi ou propose un sujet selon la figure 2.2.2.

En cliquant sur le sous menu PFE L'utilisateur peut :

- Saisir l'année universitaire, l'intitulé de sujet de PFE.

- Sélectionne l'étudiant, son niveau et sa spécialité vont s'afficher directement.

- Sélectionne l'encadreur et le Co encadreur.

- Saisir un aperçu sur le projet en mettant un résumé et choisir le type de PFE.

- Imprimer la fiche d'encadrement de chaque étudiant.

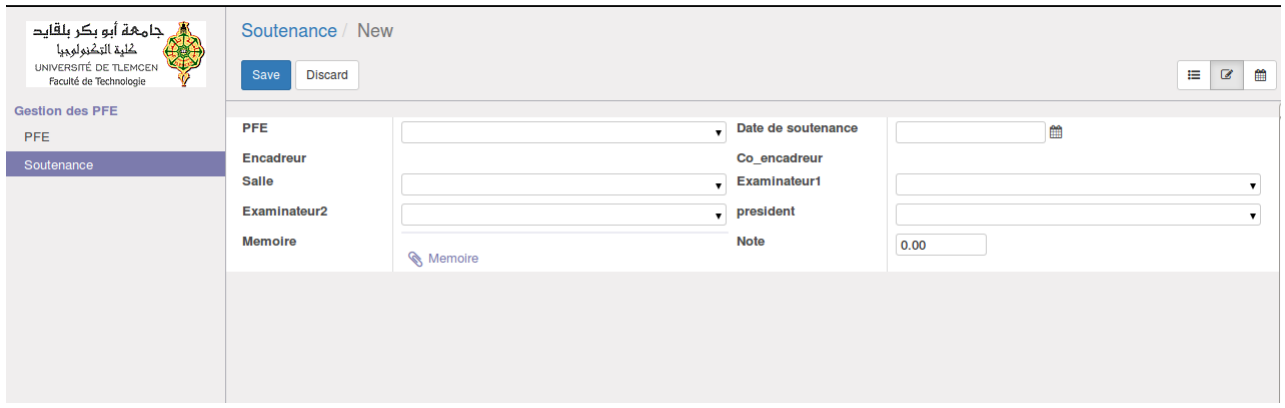

Figure 4.12 – Gestion des soutenances

En cliquant sur le sous menu soutenance l'utilisateur peut :

- Sélectionner le PFE ainsi le nom et le prénom de l'étudiant, l'encadreur et le Co-encadreur vont s'afficher directement.

- Fixer la date de soutenance pour chaque PFE.

- Sélectionner l'examinateur1, examinateur2, le président pour une soutenance.

- Affecter une salle pour chaque soutenance.
- Importer le mémoire de PFE aux format fichier attaché.
- Saisir la note de soutenance de chaque étudiant.
- Voir le déroulement des soutenance par la vue calender .
- Enfin imprimer le PV de notation de chaque étudiant.

## **4.7.5 Gestion des examens**

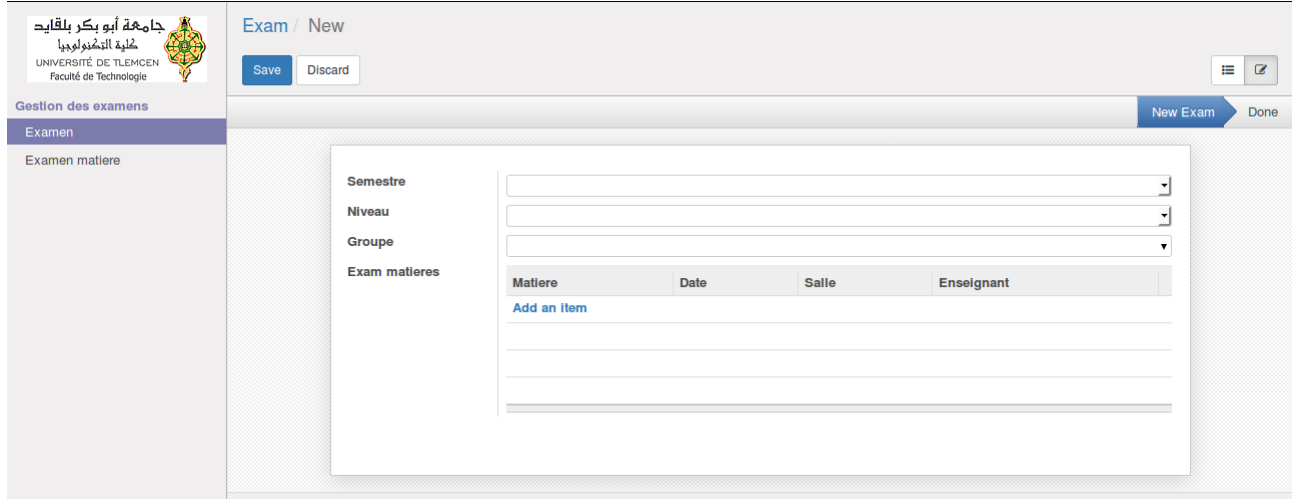

Figure 4.13 – Gestion des examens

Les examens se déroulent en deux périodes, en premier et deuxième semestre ainsi les sessions de rattrapage en fin de l'année, ils sont regrouper par niveau (L1, L2, L3, M1, M2) et par groupe. Chaque spécialité à un examen de matières à passer .Ce dernier se déroule dans une salle, dans une date précise et avec la présence d'un ou plusieurs enseignants. Selon la figure 2.2.6.

En cliquant sur le sous menu examen l'utilisateur peut :

- Sélectionner le semestre (1ier ou 2éme semestre).
- Sélectionner le niveau, si c'est le niveau L3 ou M1 on choisit une spécialité.
- Ainsi choisir le groupe d'étudiants.

En cliquant sur le sous menu Examen de matière l'utilisateur peut :

- Saisir le code d'examen de matière.
- Sélectionner la salle.
- Saisir la date de chaque examen de matière.
- Sélectionner les enseignants surveillants pour chaque examen de matière.
- La vue calender des examens permet de voir le déroulement des examens.

## **4.7.6 Gestion des stages**

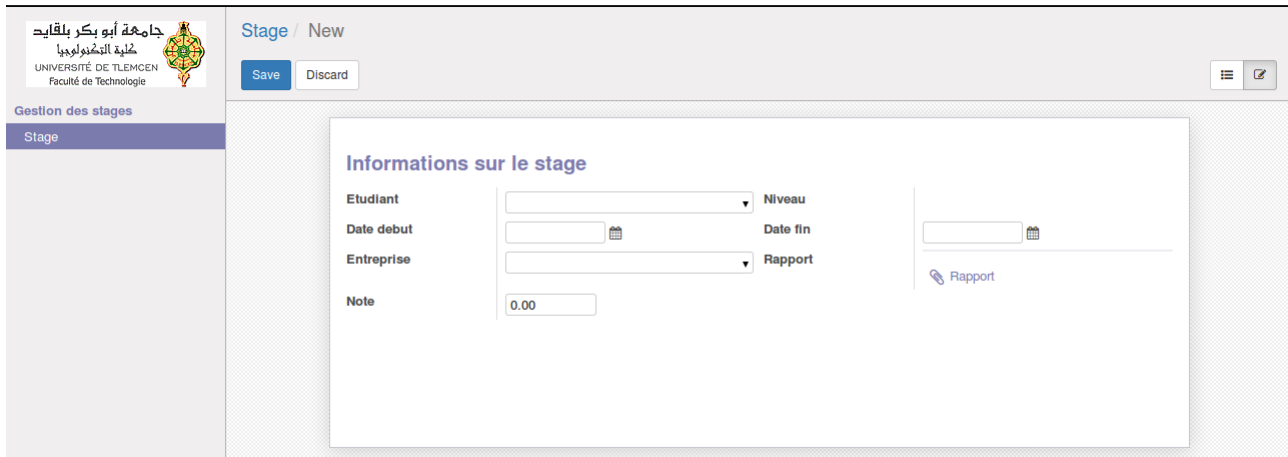

Figure 4.14 – Gestion des stages

Chaque étudiant doit passer deux stages pendant son parcours universitaire en L3 et M2 afin d'approfondir ses connaissances théoriques dans le plan pratique. Selon la figure2.2.4.

En cliquant sur le sous menu stage, l'utilisateur peut :

-Sélectionner l'étudiant qui a effectué un stage.

-Le niveau et la spécialité de l'étudiant vont être s'afficher automatiquement.

-Ajouter ou sélectionner une entreprise.

-Saisir la date de début et la date de fin de stage.

-Importé le rapport sous format fichier attaché.

-Saisir la note de stage de chaque étudiant.
## **4.7.7 Gestion des sorties**

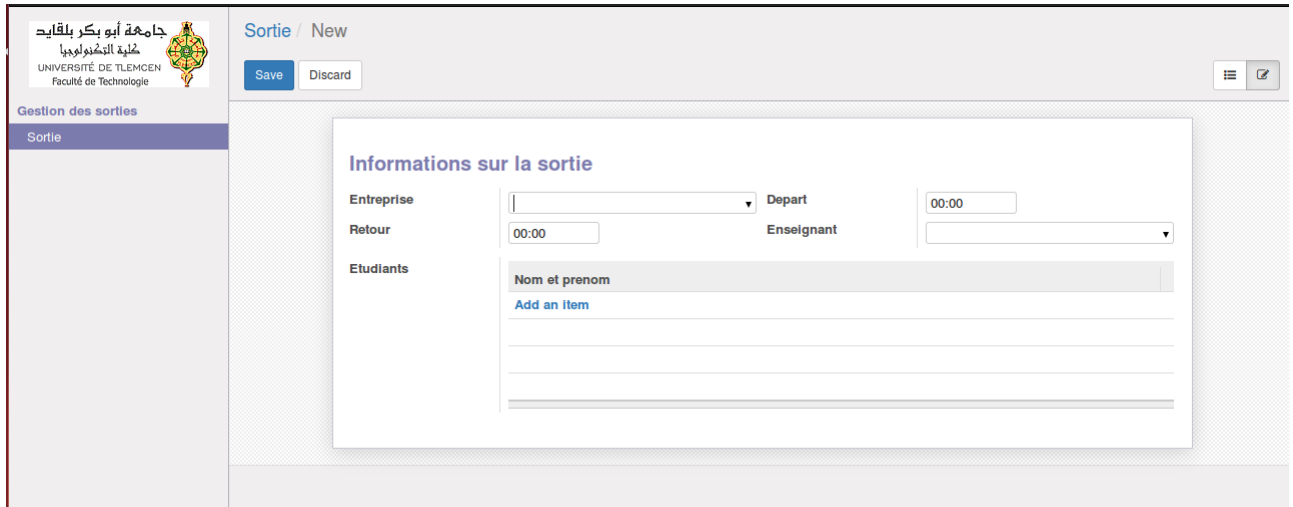

Figure 4.15 – Gestion des sorties

Les sorties sont regroupée par niveau, par spécialité ou par un ensemble des étudiants, pour leur faire découvrir le monde professionnelle .selon la figure 2.2.5.

En cliquant sur le sous menu sortie, L'utilisateur peut : -Créer ou sélectionner une entreprise.

-Fixer l'heure de départ et l'heure d'arriver.

-Sélectionner les étudiants concernés par la sortie.

-Sectionner l'enseignant qui va leur accompagner.

## **4.7.8 Gestion des notes**

L'administration reçoit plusieurs notes des étudiants de la part des enseignants : la note de TD, note de cour, note de contrôle, note d'examen. selon la figure 2.2.3

Afin d'éviter la saisie de ces différentes notes L'utilisateur peut :

- Importer les fichiers reçus des notes sous forme des fichiers csv.
- Exporter le fichier notes.
- Ainsi les modifier et l'importer à nouveau.
- Enfin Calculer la moyenne de chaque module.

## **4.7.9 Gestion des emplois du temps**

l'utilisateur peut :

- Organiser les emplois du temps selon le niveau ,la spécialité et le sous groupe.

- Ajouter ou supprimer une séance.

- Pour une séance,ajouter la matière, la salle et l'enseignant.

- La vue Kanban afin de visualiser les emplois du temps.

## **4.7.10 La sécurité et le privilèges d'accès**

Odoo est très flexible en matière de sécurité.Nous pouvons contrôler ce que les utilisateurs peuvent faire et ce qu'ils ne peuvent pas faire à différents niveaux. Nous pouvons également contrôler indépendamment chacune des quatre opérations de base : lire, écrire, créer, dissocier. C'est-à-dire autoriser uniquement la lecture, autoriser uniquement la création, accorder l'autorisation de créer ou de supprimer uniquement.

Ainsi nous pouvons :

- Cacher des champs ou des menus pour certains utilisateurs et les montrer pour d'autres.

- Rendre les champs en lecture seule pour certains utilisateurs et les rendre modifiables pour les autres.

Au niveau des champs de sécurité, les modèles res.users et res.groups sont utilisés. Ces modèles se rapportent les uns aux autres autant de fois. Cela signifie qu'un utilisateur peut être membre de plusieurs groupes et qu'un groupe peut être attribué à plusieurs utilisateurs.

Si aucun groupe n'est spécifié, le contrôle d'accès s'applique à tous les utilisateurs, sinon il ne s'applique qu'aux utilisateurs appartenant au groupe spécifique.

# **4.8 Conclusion**

Dans ce chapitre nous avons vu l'environnement de travail ainsi les outils utilisés ,nous avons présenté les étapes détaillés de développement du module « genieindustriel »sur ODOO et ses différentes fonctionnalités enfin nous avons défini le niveau de sécurité et le privilège d'accès sur ODOO.

# **Conclusion générale**

La fin du projet rime avec la fin du master, un parcours d'étudiant qui a débuté, il y a déjà 5 ans. Au cours de mon cursus, j'ai eu la chance de rencontrer des personnes qui m'ont enrichi par leurs expériences et m'ont donné goût au travail bien fait.

Durant ce projet, j'ai pu d'une part approfondir mes connaissances dans les ERP, mettre la main sur de nouvelles technologies telle que le logiciel odoo et d'une autre part de me familiariser avec le langage python et xml.

Notre projet de fin d'études consiste à développer une solution informatique pour la gestion administrative de la filière génie industriel.

Tout d'abord,on a commencé par une analyse de l'existant pour bien décrire la problématique. Pour concevoir le système,nous avons utilisé les diagrammes de séquence et les modèles conceptuel de merise.

Le progiciel développé permet d'intégrer l'ensemble des activités de l'administration telle que la gestion des étudiants, enseignants, absences, en enregistrant l'ensemble des justificatifs, à savoir les acceptés ou les refusés, l'organisation des examens, les emplois du temps, la planification des stages, les sorties, et la gestion des projets de fin d'études, ainsi que déterminer le niveau d'accessibilité de ses fonctions.

En fin, nous pensons avoir atteint les objectifs initiaux, puisque ce module répond parfaitement aux besoins réels de l'administration génie industriel.

Cependant, comme tout travail humain, d'autres perspectives sont attendus, soit sur les aspects esthétiques ou fonctionnels.

# **Références bibliographiques**

[1] Site web https ://fr.wikipedia.org//Faculté. consulté le : 24 mai 2018 [2] Site web https ://www.mesrs.dz/web/bac2015/le-systeme-d-enseignement superieur consulté le : 18mai 2018 [3] Site web ://www.univ-eloued.dz//roles-et-missions-du-doyen-et-du-chef de-departement. consulté le : 18 mai 2018 [4] Site web http ://www.univ-mascara.dz/listes-des-responsables/missions des-responsables consulté le : 1 mars 2018 [5] article http ://www.elmoudjahid.com/fr/actualites/91486 publié le : 06-03-2016 [6] Site web : https ://www.lucidchart.com/pages/fr/tutoriel-sur-les-diagrammes de-sequence consulté :16 janvier 2018 [7]Memoire master, Auteur : NIYITEGEKA Innocent Intitulé :Conception d'un logiciel de gestion d'imagerie médicale Universitaire de Kigali année : 2011 [8] Thèse de mémoire,Auteur : DANIE JUTRAS Intitulée :Évaluation d'adoption des système de gestion intégrés Année :novembre 2002 [9]Memoire de master,Auteur : Bilel GHANNOUCHI Intitulé :Mise en place d'un progiciel de gestion intégré pour une PME Année Universitaire : 2015/2016. [10] Le site officiel d'entreprise-erp articles. Article publié en 2005 consulté le : 20 avril 2018 [11]Michel La flamme, commerce électronique. Rapporté de : http ://www.cvm.qc.ca/mlaflamme/comm-e/Comm-e.html. consulté le 15 février 2018

[12] Site web : http ://fr.wikipedia.org/wiki/Accueil consulté le : 20mai2018 [13] Site web : http ://www.synaxiom.com/solutions-pour-les-entreprises/solutions d'applications/erp consulté le :20avril2018 [14] Mémoire de master.Auteurs : Harag Naziha ; Ghebriout Asma. intitulé : Intégration et adaptation d'un PGI open Source dans la gestion d'un système de santé Année 2014/2015. [15] Site web :https ://en.wikipedia.org/Définitions,/odoo consulté le :201mars2018 [16] Site web :https ://osiell.com/odoo/presentation odoo, consulté le : 19 février 2018. [17] Site web Kotadiya Dhrupesh ,«OpenERPArchitecture», http ://odoo4u.blogspot.com/2014/09/openerp-architecture.html, consulté le : 19février 2018. [18] figure architecture modulaire d'Odoo rapporté du site web : http ://www.opentt.tn/page/opentt.erp consulté le : 9mars2018 [19] cour de btssio université de limoge rapporté de : http ://cours.btssio.ac-limoges.fr/cours consulté le : 16mars2018 [20] [21] Le site officiel de postgreSQL rapporté du site web http ://www.postgresql.org consulté le : 9mars2018 [22] : Le site officiel de Python rapporté de : https ://www.python.org consulté le : 20avril 2018 [23]Les sites officiel de World Wide Web Consortium rapporté de : https ://www.w3.org/XML. consulté le : 20avril 2018 [24]Le site officiel de Sublime Texte rapporté de https ://www.sublimetext.com consulté le : 20avril 2018 [25]Livre,Author :Daniel Reis Titre :Odoo Development Essentials Année :Avril 2015

#### **Résumé**

Depuis le début des années 90, s'est développé un nouveau type de logiciel de gestion : le PGI, ou Progiciel de Gestion Intégré, plus connu sous le sigle anglais ERP (Entreprise Ressource Planning).

ERP permet d'intégrer l'ensemble des fonctionnalités de l'entreprise dans une base de données unique. L'utilisation d'un progiciel intégré ERP reste un atout pour chaque organisation.

Ce projet consiste à développer un module appelé « génie industriel » sous l'ERP ODOO qui est open source et permet la gestion des activités de l'administration génie industriel tel que la gestion des absences, la gestion des emplois du temps, la gestion des projets de fin d'études, la gestion des sorties, la gestion des stages et la gestion des examens.

L'implémentation d'un ERP ODOO au sein de l'administration génie industriel permet d'éviter les saisies multiples, de rafraîchir et consolider des données en temps réel, d'automatiser les tâches, de fournir les outils pour un pilotage mieux informé et d'assurer un meilleur suivi des activités.

Grâce à ce système, les responsables de la filière, le chef de département et les secrétaires pourront travailler dans un même environnement qui repose sur une base de données unique.

**Mots clés** : Système d'information, ERP, ODOO, merise, administration, gestion universitaire

#### **Abstract**

Since the beginning of the 90s, a new type of management software has been developed: the PGI, or Integrated Management Software, better known under the acronym ERP (Enterprise Resource Planning)

ERP integrates all of the company's functionalities into a single database. The use of ERP integrated software remains an asset for each organization.

This project consists in developing a module called "industrial engineering" under ODOO ERP, which is open source and allows the management of the activities of the industrial engineering administration such as absences management, time management, management of end-of-studies projects, exit management, internship management and examination management.

The implementation of an ODOO ERP within the industrial engineering administration allows avoiding multiple entries, to refresh and consolidate data in real time, to automate its tasks, to provide tools for a better-informed management and to ensure better monitoring of activities.

This system, the leaders of the sector, the head of department and secretaries can work in the same environment based on a single database

**Keywords**: Information system, ERP, ODOO, merise, administration, university management

**ملخص**

منذ بداية التسعينيات، تم تطوير نوع جديد من برامج اإلدارة أو برنامج اإلدارة المتكاملة، المعروف بشكل أفضل تحت

اختصـار ERPجميع وظائف الشركة في قاعدة بيانات واحدة. يظل استخدام برمجيات تخطيط موارد المؤسسات المتكاملة أحد الأصول لكل منظمة. يتكون هذا المشـروع من تطوير وحدة تسـمي genie industrielفي إطار برنامج وهي مفتوحة المصـدر وتسـمح بإدارة أنشـطة إدارة الهندسـة الصـناعية مثل إدارة الغياب وإدارة الوقت وإدارة مشـروعات نهاية الدراسـات إدارة الخروج، وإدارة التدريب الداخلي وإدارة الفحص يسـمح تنفيذ داخل إدارة الهندسة الصـناعية بتجنب الدخول المتعدد، لتحديث وتوحيد البيانات في الوقت الفعلي، بفضـل هذا النظام، سـيتمكن قادة القطاع، ورئيس القسم والأمناء من العمل في نفس البيئة على أساس قاعدة بيانات واحدة،

**الكلمات المفتاحية**: نظام المعلومات ، اإلدارة ، إدارة الجامعة merise، ODOO، ERP